### **BAB IV**

#### **HASIL DAN ANALISIS PENELITIAN**

#### **4.1 Analisa Perancangan Sistem**

 $\bullet$ 

Analisis merupakan kegiatan untuk mempelajari dan mengevaluasi permasalahan atau situasi tertentu. Perancangan, di sisi lain, adalah pembuatan desain teknis berdasarkan evaluasi yang dilakukan pada tahap analisis. Sistem, dalam konteks ini, merujuk pada serangkaian elemen yang melibatkan manusia, mesin atau peralatan, prosedur, serta konsep-konsep yang digabungkan untuk mencapai tujuan bersama. Dapat disimpulkan bahwa Analisis dan Perancangan Sistem adalah suatu proses pemahaman sistem dan pembuatan desain sistem informasi berbasis komputer, dengan hasil akhir berupa sistem komputerisasi. Pengembangan sistem bertujuan untuk menyusun sistem informasi baru yang dapat mengatasi berbagai masalah di suatu organisasi dan memberikan pemahaman tentang sistem yang ada dalam organisasi tersebut serta teknik manajemen terkait sistem informasi manajemen (SIM) berbasis komputer (Indyah Hartami Santi, 2020). Analisis perancangan sistem dilakukan berdasarkan hasil analisis sistem yang sedang berjalan dan analisis kebutuhan. Dalam penelitian ini, penulis mengusulkan solusi untuk permasalahan yang ada, yakni sistem informasi pemesanan perbaikan ECU Digital berbasis web untuk menyediakan pencatatan data barang, transaksi dan laporan keuangan.

### **4.2 Perancangan Diagram Sistem Usulan**

Dalam merancang sistem, diajukan untuk menerapkan metode pendekatan *Object-Oriented Analysis and Design* (OOAD) serta memanfaatkan teknologi *Unified Modeling Language* (*UML*), salah satu komponen penting merupakan diagram sistem yang dilakukan untuk mengilustrasikan komponen-komponen dan berkaitan dengan komponen tersebut. beberapa diagram sistem umum dilakukan Dalam merancang sistem menggunakan pendekatan berupa: *Use Case Diagram, Activity Diagram, Sequence Diagram, dan Class Diagram*.

### **4.3 Requirement Analysist**

### **4.2.1** *Use Case* **Diagram**

Diagram Use Case adalah jenis diagram dalam perancangan sistem yang dipakai untuk mengilustrasikan interaksi antara aktor-aktor, baik itu pengguna atau sistem, khususnya terkait pemesanan perbaikan ECU Digital berbasis web. Semua pengguna sistem ini adalah para pekerja ECU Digital, termasuk Pemilik, Kasir, Manajer, dan Admin. Berikut merupakan ilustrasi diagram Use Case hasil perancangan sistem. **Gambar 4.1** dibawah ini merupakan gambaran interaksi.

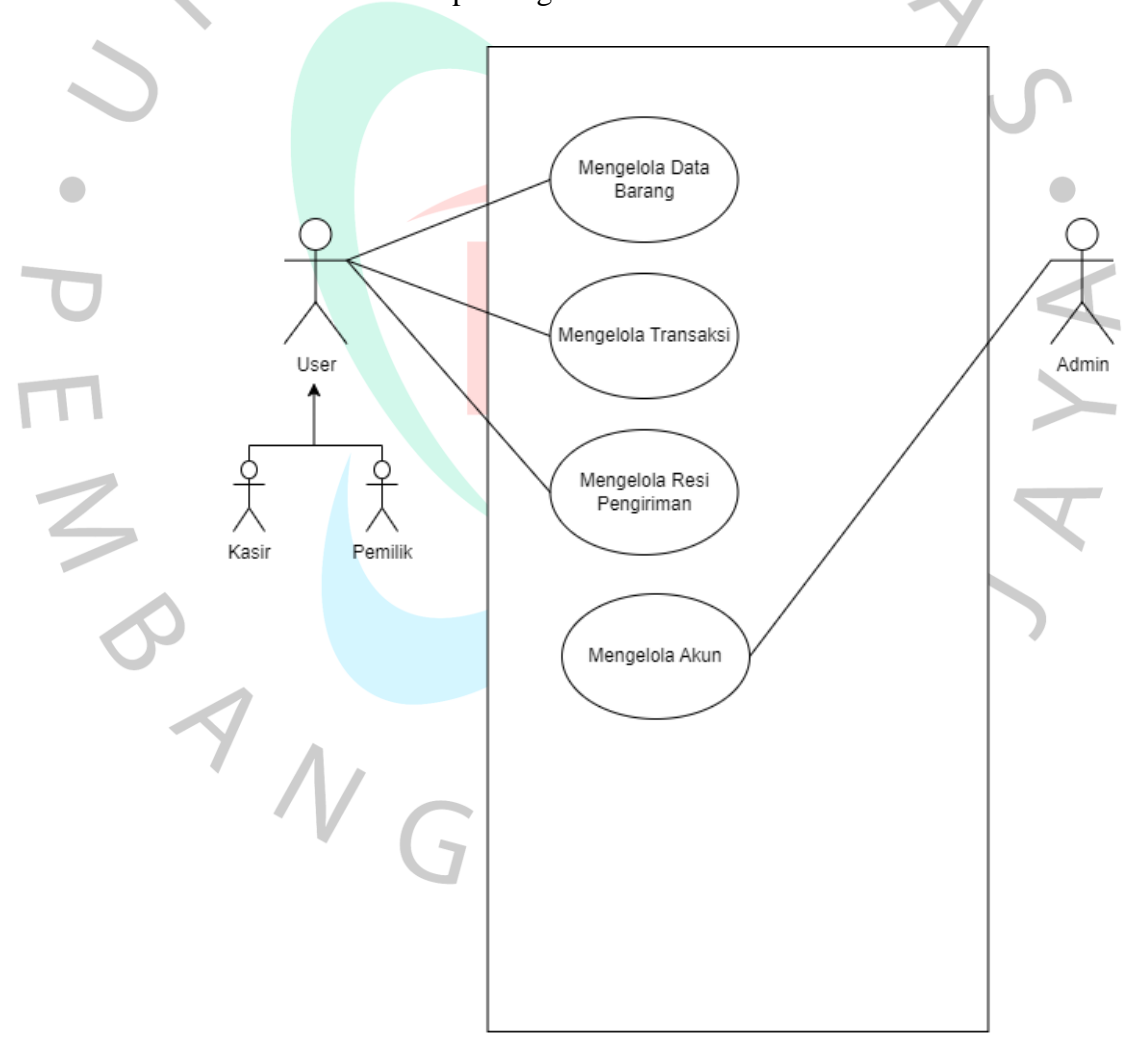

Gambar 4.1 Use Case Diagram

# **4.2.2 Spesifikasi** *Use Case*

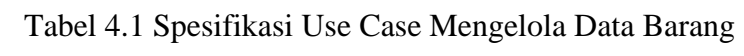

| <b>Use Case Name</b>  | Mengelola data barang                                                                                      |                                                                                       |  |  |
|-----------------------|----------------------------------------------------------------------------------------------------|---------------------------------------------------------------------------------------|--|--|
| <b>Actors</b>         | User (Pemilik dan Kasir)<br>Login sebagai User                                                             |                                                                                       |  |  |
| <b>Preconditions</b>  |                                                                                                    |                                                                                       |  |  |
| <b>Postconditions</b> | User Berhasil mengelola detail toko                                                                        |                                                                                       |  |  |
|                       | Actor<br>Klik menu data barang<br>1)                                                                       | <b>System</b><br>2) Menampilkan<br>informasi<br>toko<br>berupa tabel data<br>barang.  |  |  |
|                       | Untuk<br>menambahkan<br>3)<br>data barang, pengguna<br>memilih<br>perlu<br>opsi<br>"Tambah"<br>pada        | Menunculkan<br>4)<br>form<br>tambah<br>barang                                         |  |  |
|                       | antarmuka sistem<br>5) Untuk mengisi<br>data<br>barang, pengguna harus<br>memilih opsi "Simpan"            | Memunculkan<br>6)<br>notifikasi<br>bahwa<br>berhasil<br>data                          |  |  |
|                       | pada antarmuka sistem.<br>Jika ingin mengedit data<br>7)<br>maka<br>barang<br>harus<br>memilih tombol Edit | disimpan<br>Menampilkan<br>8)<br>tabel data barang<br>sudah<br>yang                   |  |  |
|                       | Jika sudah mengisi data<br>(9)<br>maka<br>harus<br>barang                                                  | dipilih untuk di<br>edit<br>10) Menampilkan<br>notifikasi bahwa                       |  |  |
|                       | memilih tombol Simpan<br>11) Jika ingin menghapus<br>data barang maka harus<br>memilih<br>tabel<br>data    | data<br>berhasil<br>disimpan<br>12) Sistem<br>akan<br>menampilkan<br>notifikasi bahwa |  |  |

**Use Case Name Mengelola data barang**

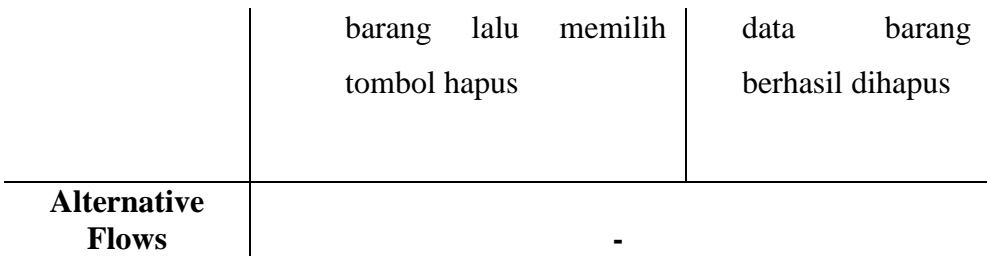

Tabel **4.1** diatas merupakan alur yang menjelaskan mengelola data barang. Pada tabel tersebut terdapat dua aktor yaitu *User* hasil generalisasi Kasir dan Pemilik.

Tabel 4.2 Spesifikasi Use Case Mengelola Transaksi

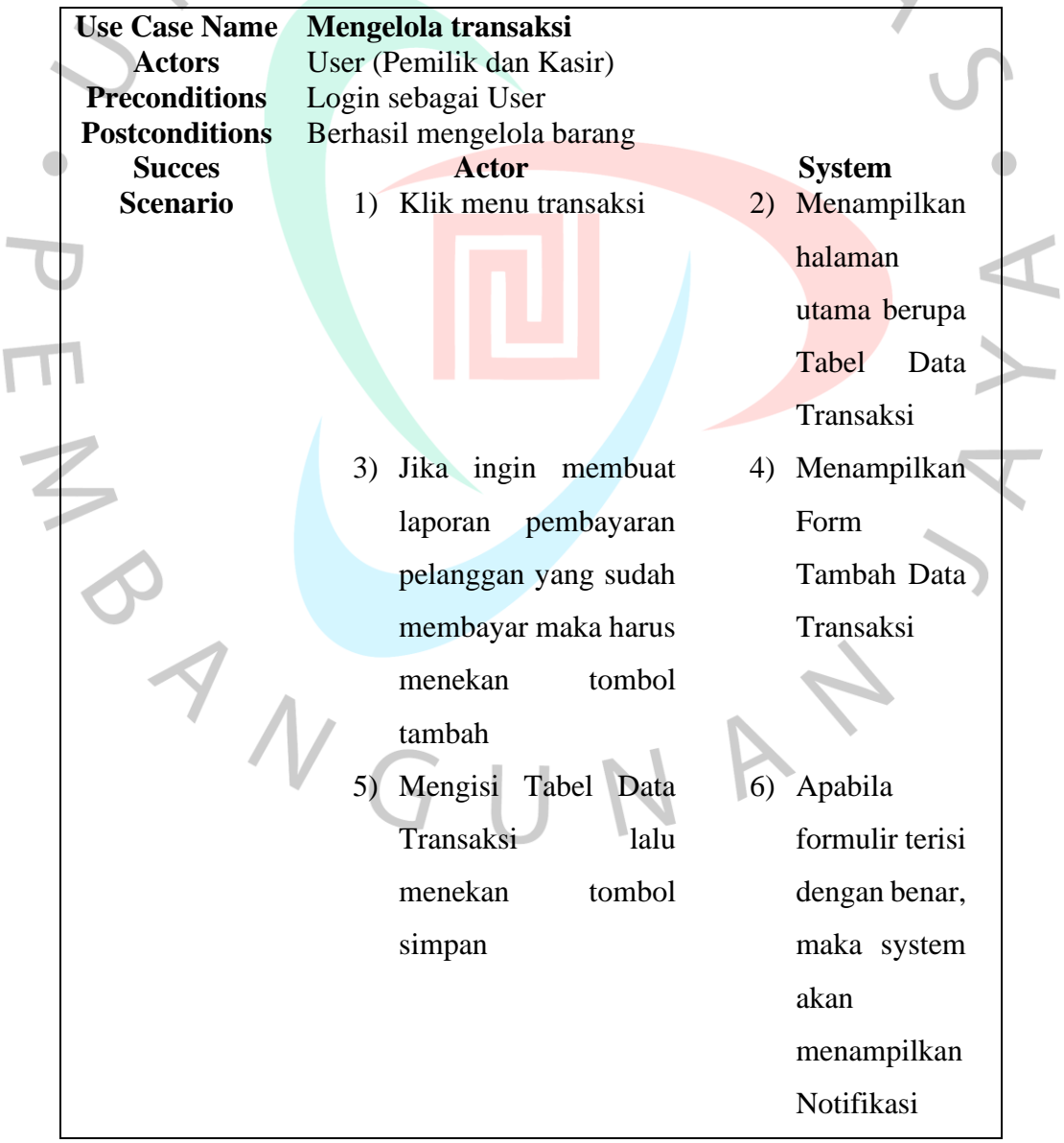

 $\overline{1}$ 

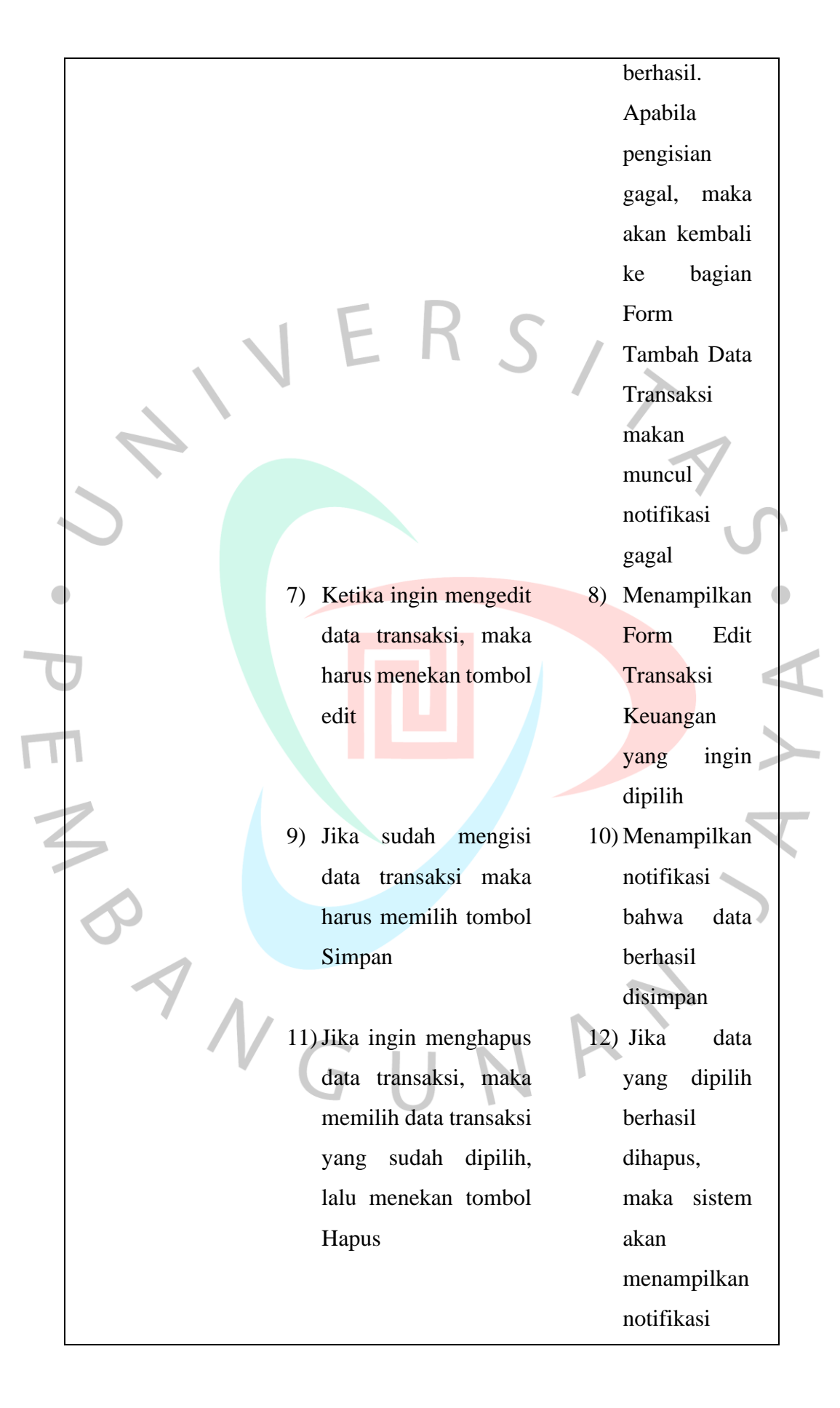

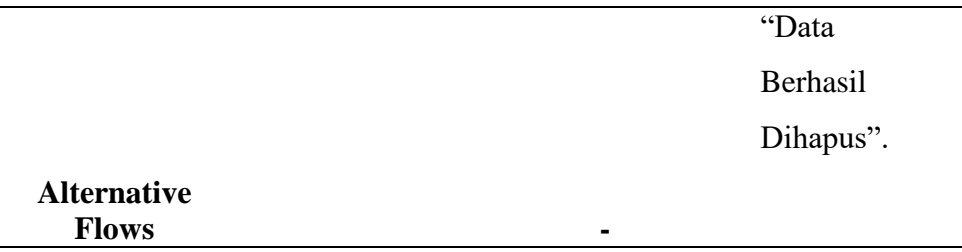

Tabel **4.2** diatas merupakan alur yang menjelaskan mengelola data barang. Pada tabel tersebut terdapat dua aktor yaitu *User* hasil generalisasi Kasir dan Pemilik.

Tabel 4.3 Spesifikasi Use Case Mengelola Resi Pengiriman

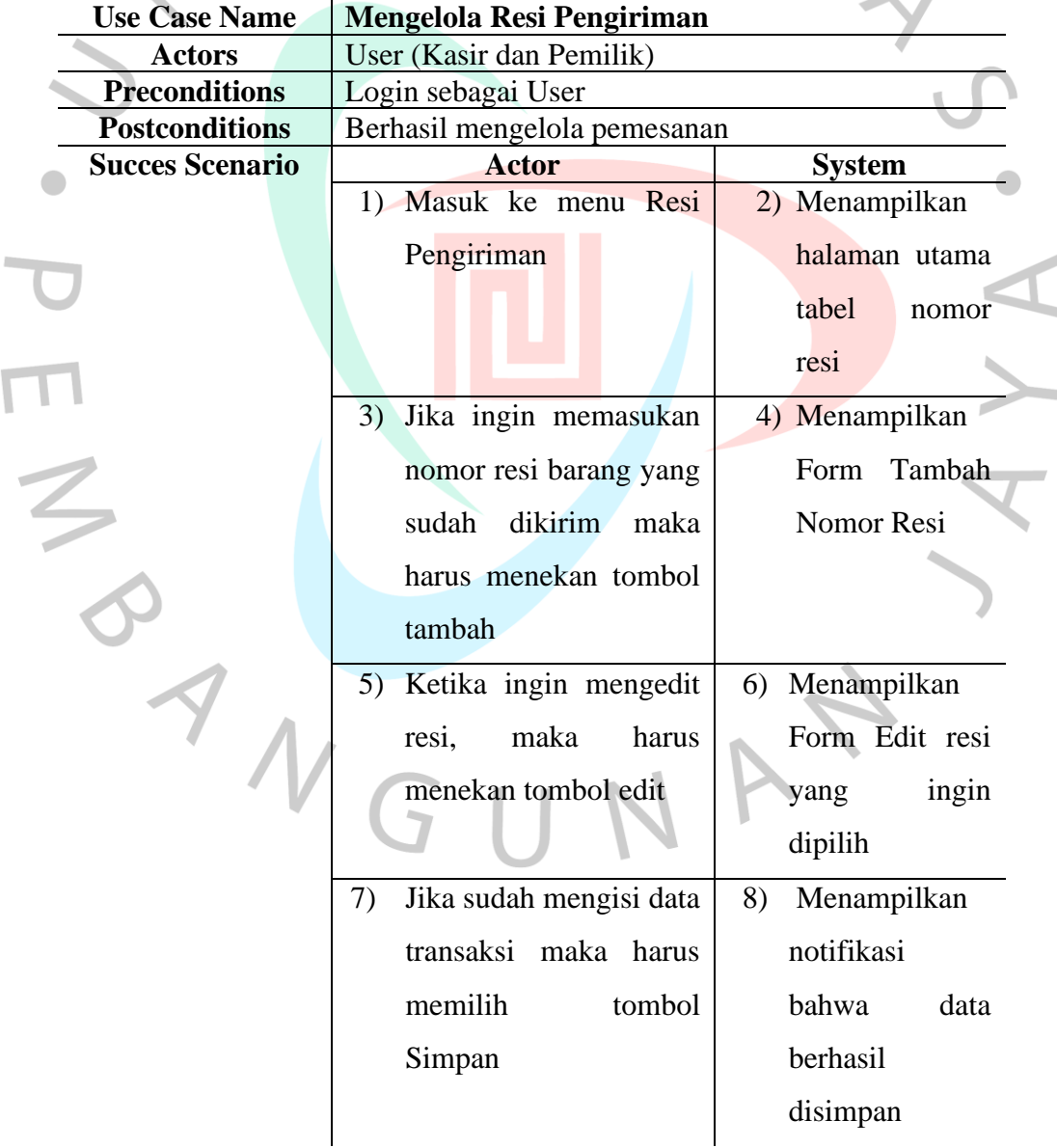

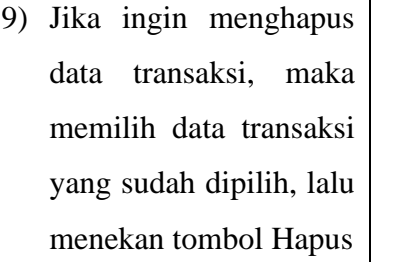

10) Jika data yang dipilih berhasil dihapus, maka sistem akan menampilkan notifikasi "Data Berhasil

Dihapus".

 $\bullet$ 

d

# **Alternative Flows -**

 $\bullet$ 

Tabel **4.3** diatas merupakan alur yang menjelaskan mengelola resi barang. Pada tabel tersebut terdapat dua aktor yaitu *User* hasil generalisasi Kasir dan Pemilik.

### Tabel 4.4 Spesifikasi Use Case Mengelola Akun

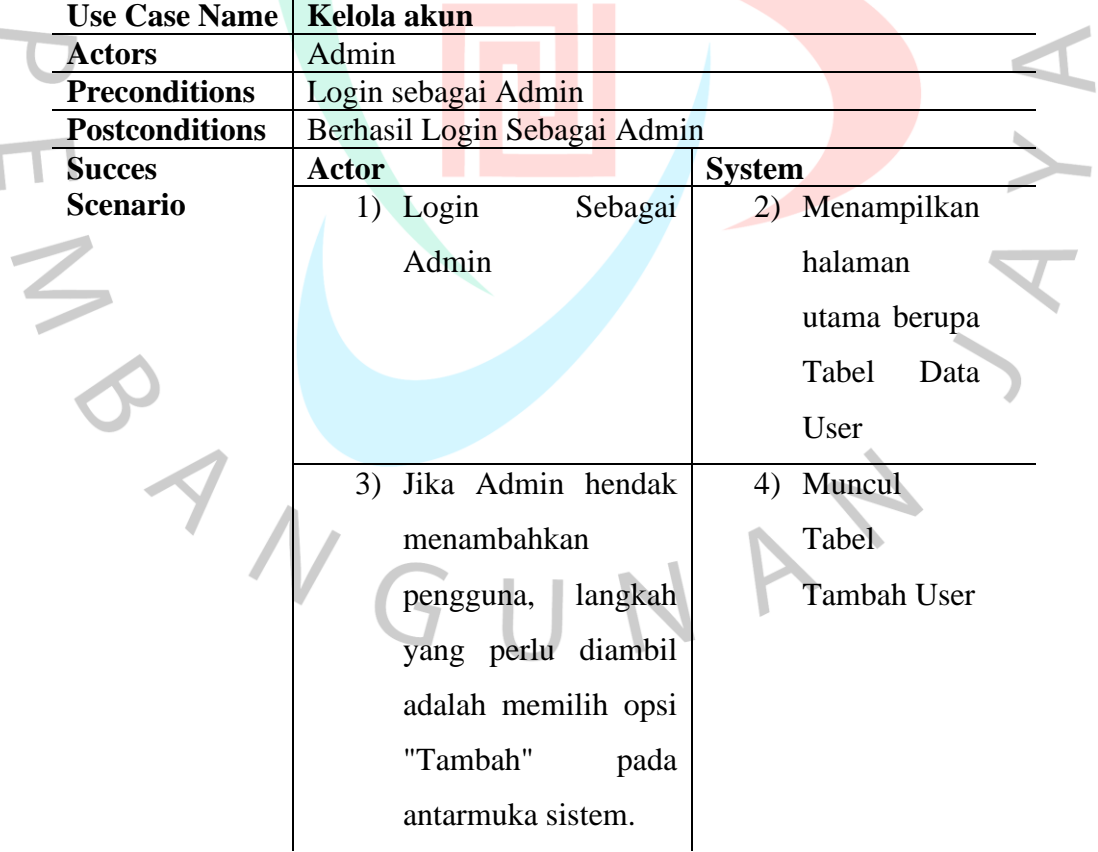

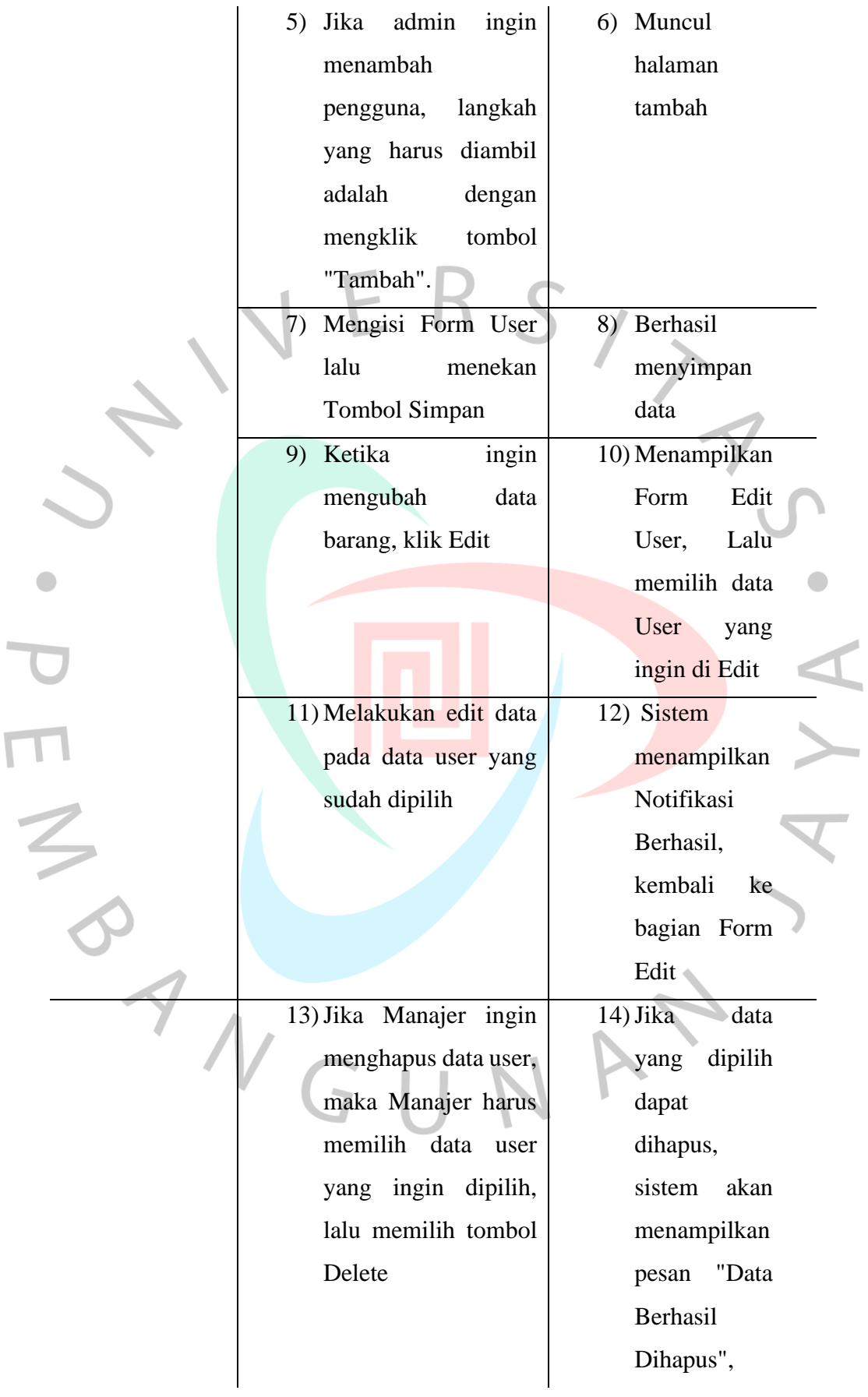

 $\overline{\mathbb{F}}$ 

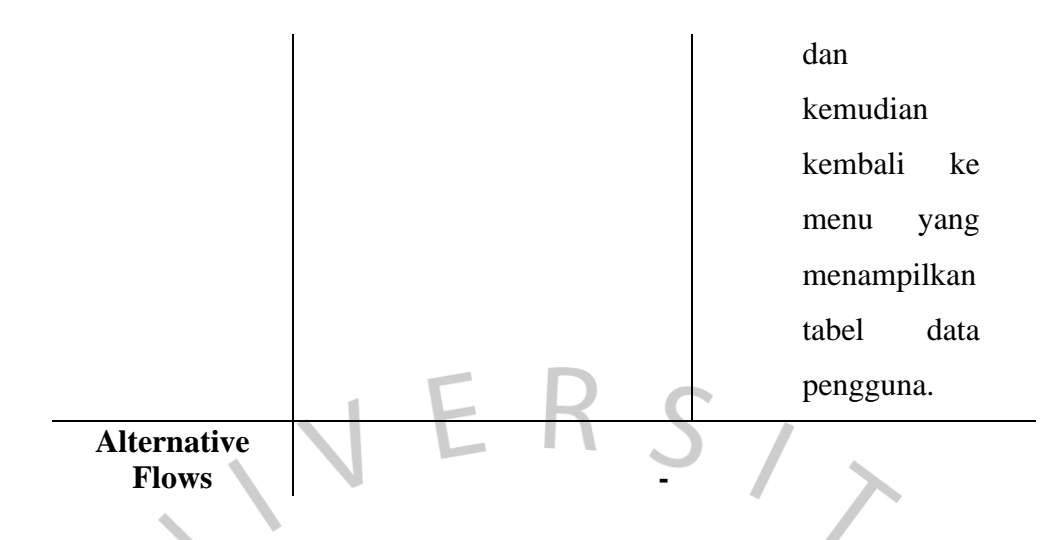

Tabel **4.4** diatas merupakan alur yang menjelaskan mengelola akun dan hak akses para pengguna. Pada tabel tersebut terdapat Manajer.

### **4.4 Activity Diagram**

 $\bullet$ 

Diagram aktivitas merupakan suatu tipe diagram dalam Unified Modeling Language (UML) yang berfungsi untuk memvisualisasikan alur kerja atau urutan aktivitas dalam suatu sistem, proses bisnis, atau fungsi tertentu. Diagram ini digunakan untuk membantu pemahaman dan dokumentasi mengenai aktivitas-aktivitas yang terjadi dalam suatu konteks. membantu dalam memodelkan dinamika proses dan memberikan gambaran visual tentang bagaimana aktivitas-aktivitas tersebut dijalankan dan bagaimana mereka saling berinteraksi. Berikut ini merupakan hasil dari rancangan *Activity Diagram*. Pada gambar dibawah ini ialah *Activity* Kelola Data Barang. Pada **Gambar 4.2**  dibawah ini merupakan alur user hasil dari generalisasi pemilik dan kasir ketika mengelola data barang.

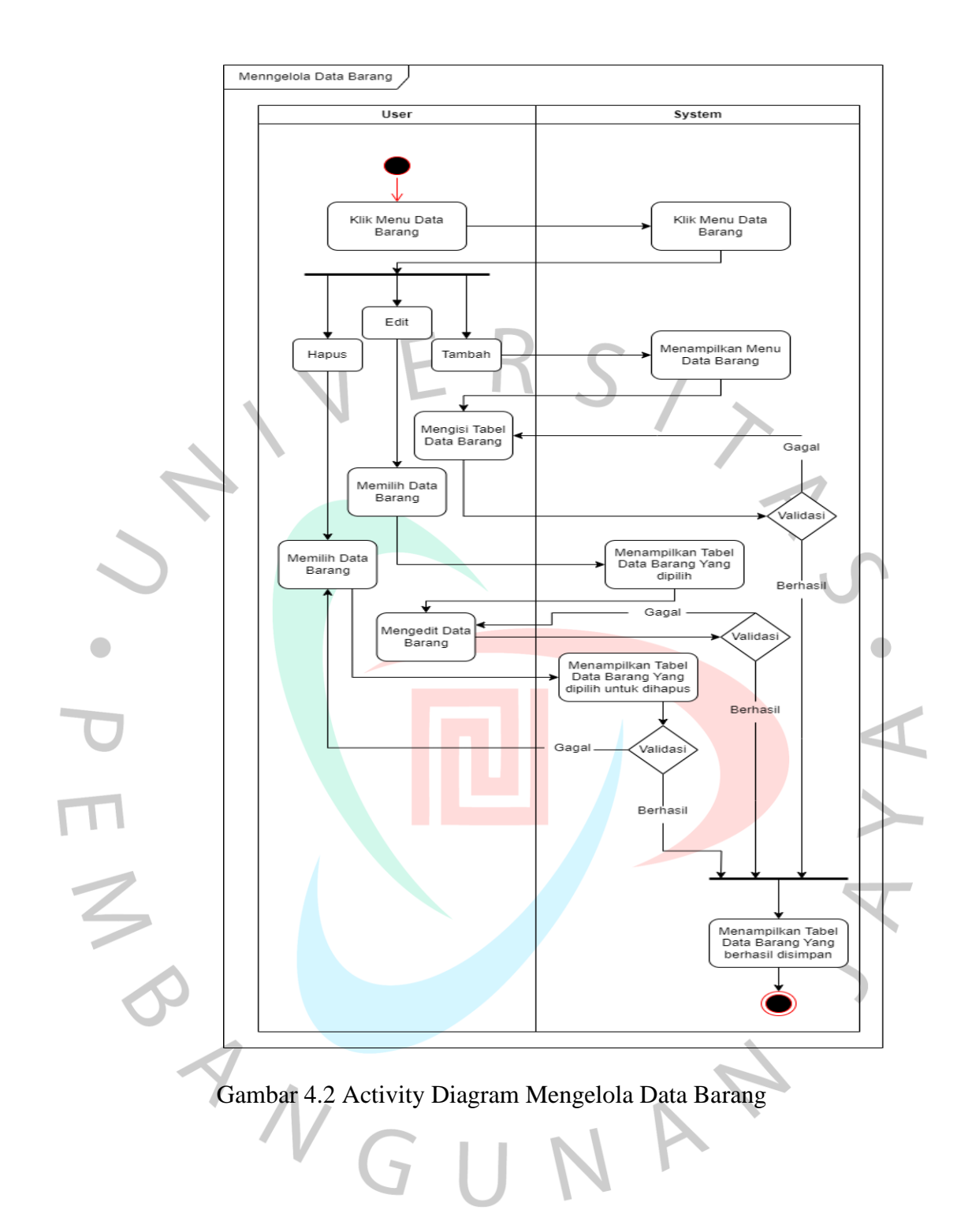

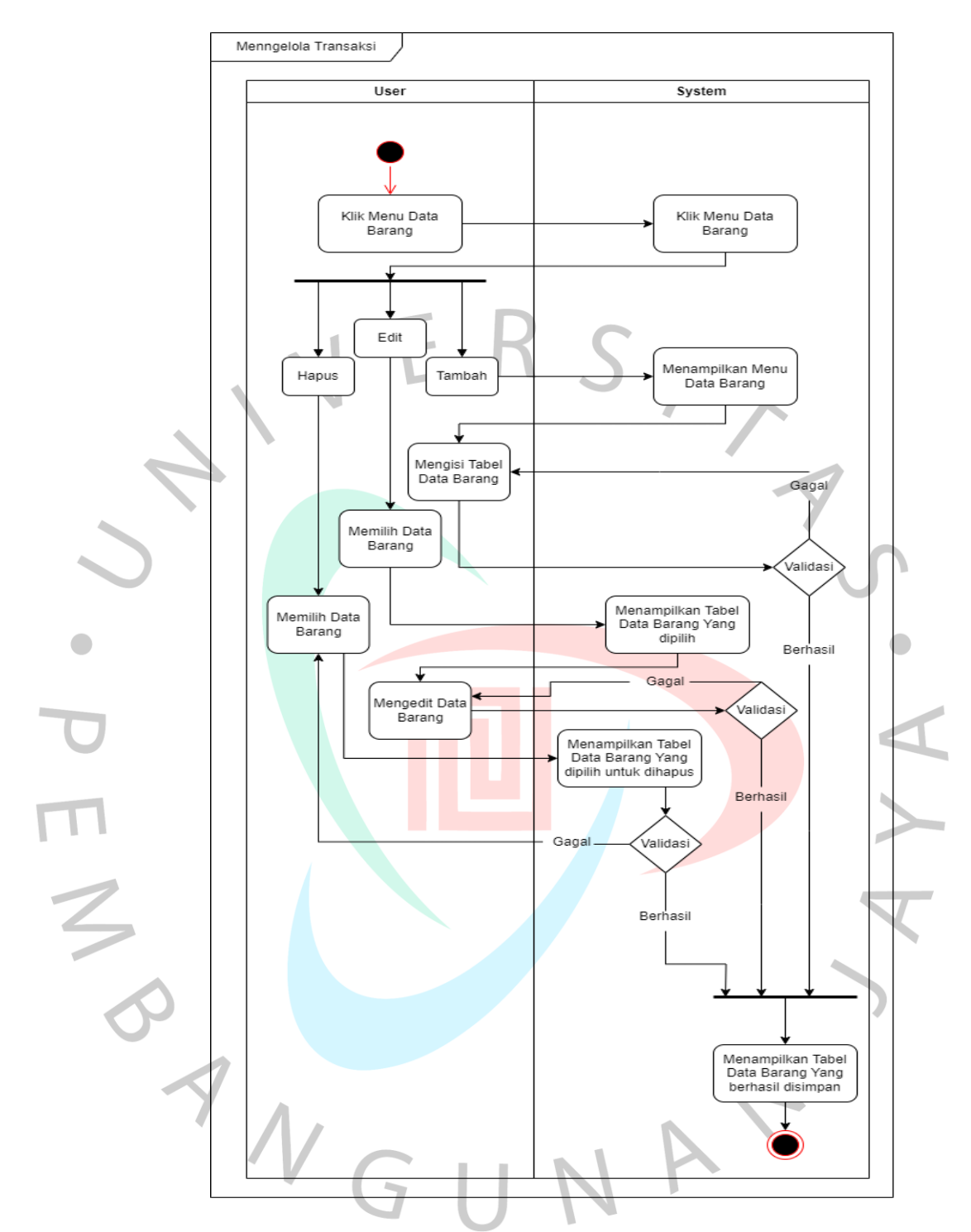

Gambar 4.3 Activity Diagram Mengelola Transaksi

Pada **Gambar 4.3** diatas merupakan sebuah *Diagram* Mengelola Transaksi yang menggambarkan alur proses penambahan transaksi, mengedit transaksi dan menghapus transaksi.

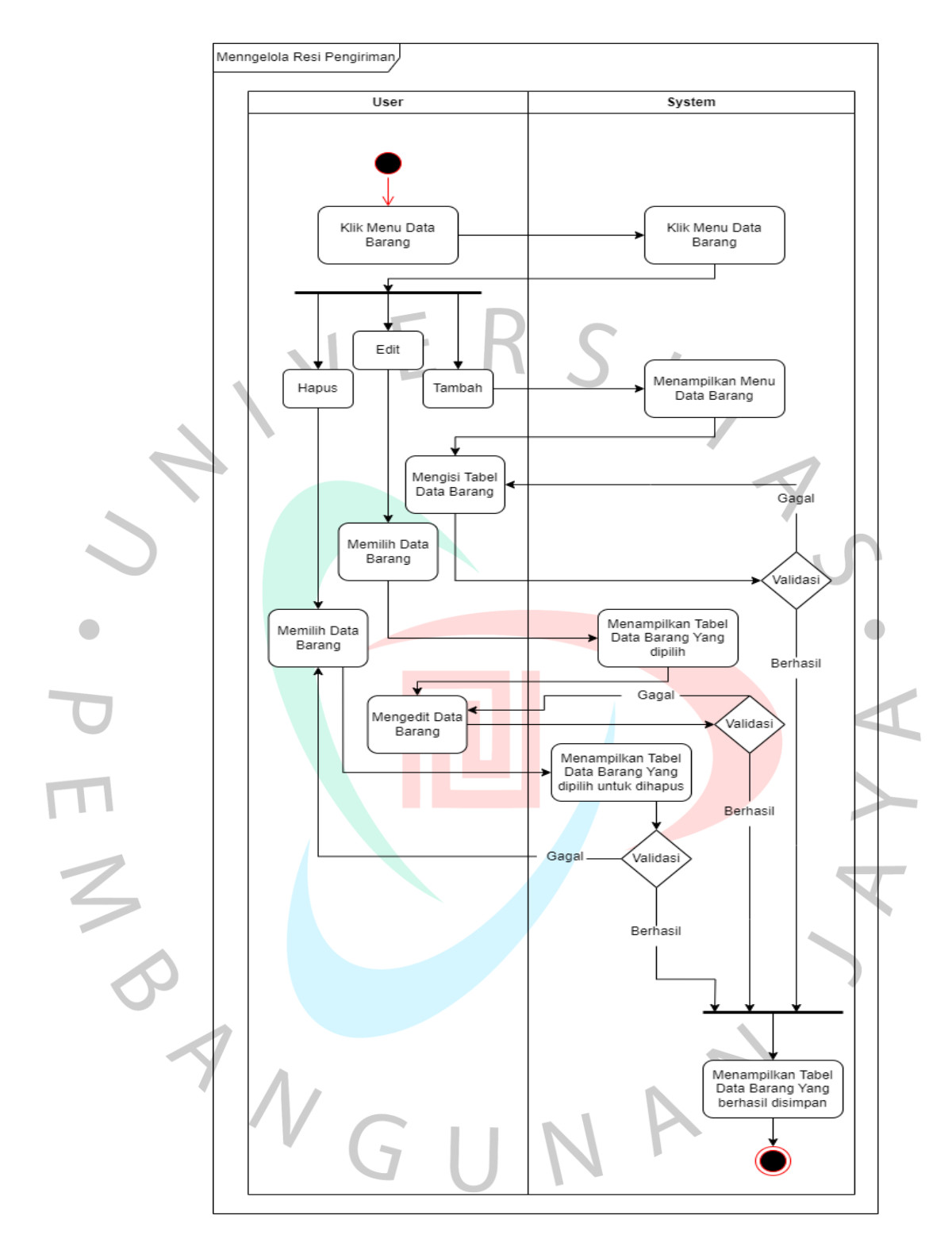

Gambar 4.4 Activity Diagram Kelola Resi

Pada **Gambar 4.4** diatas merupakan sebuah *Activity Diagram* Mengelola Resi Pengiriman yang menggambarkan alur proses penambahan nomor resi, mengedit nomor resi dan menghapus nomor resi.

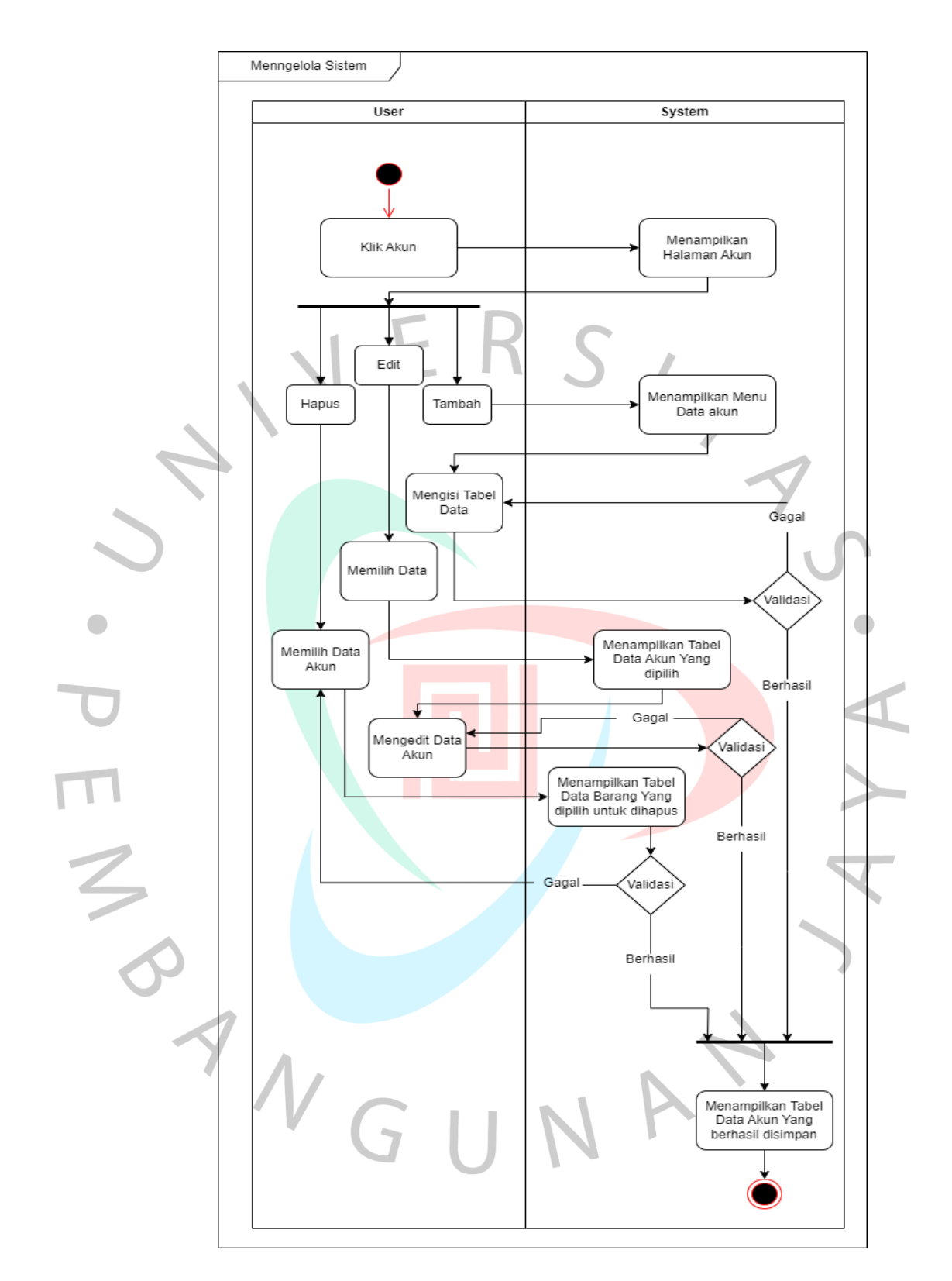

Gambar 4.5 Activity Diagram Kelola Akun

Pada **Gambar 4.5** diatas merupakan sebuah *Activity Diagram* Mengelola Akun yang menggambarkan alur proses penambahan Akun, mengedit Akun dan menghapus Akun.

#### **4.4.1 Class Diagram**

Diagram kelas, juga dikenal sebagai Class Diagram, merupakan jenis diagram dalam rekayasa perangkat lunak yang bertujuan untuk mengilustrasikan struktur statis dari suatu sistem atau aplikasi berbasis objek. Diagram kelas menampilkan kelaskelas yang terdapat dalam sistem, relasi di antara kelas-kelas ini dan properti serta metode masing-masing kelas. Diagram tersebut terdapat dalam notasi Unified Modeling Language (UML) yang digunakan untuk menggambarkan desain dan struktur perangkat lunak secara detail, meliputi informasi tentang kelas, atribut, metode, serta hubungan atau relasi di antara mereka. Fungsinya sangat membantu pengembang perangkat lunak dalam mengonseptualisasikan struktur objek dalam sistem, memahami interaksi di antara objek, dan merancang kelas-kelas. Diagram kelas sering digunakan sebagai langkah awal dalam proses pengembangan perangkat lunak untuk menguraikan struktur dasar suatu sistem sebelum melangkah ke tahap implementasi yang lebih lanjut. Setiap pengguna harus memiliki setidaknya satu peran, bisa lebih dari satu peran; setiap pesanan minimal terhubung dengan satu barang dan satu pelanggan. Sebaliknya, satu barang tidak wajib terkait dengan pesanan, dan boleh memiliki atau tidak memiliki pesanan. Pada Tabel 4.5 berikut, dijelaskan Class Diagram dari sistem yang akan dibangun.

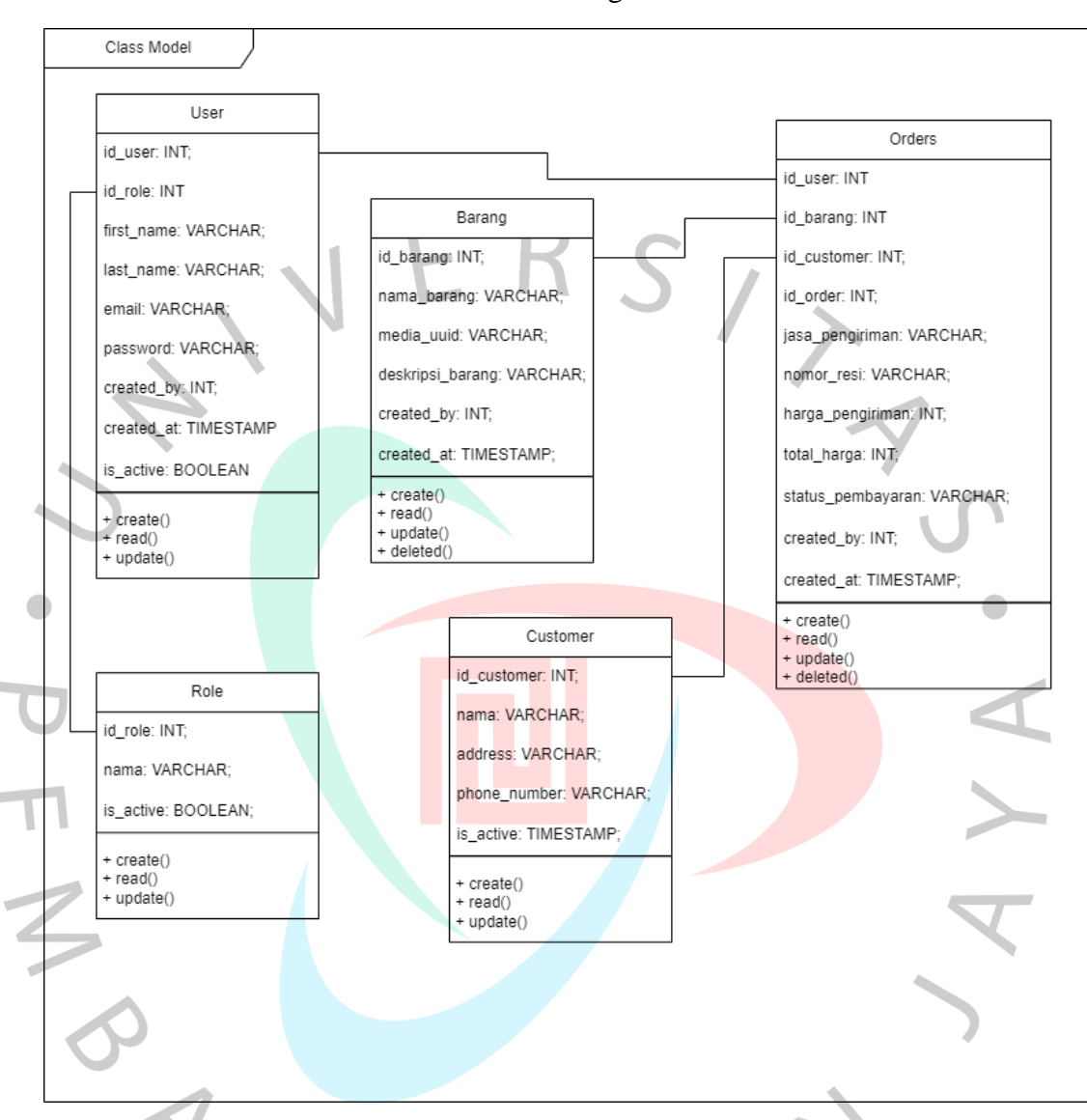

Tabel 4.5 Class Diagram

### **4.2.4 Spesifikasi Class Diagram**

Spesifikasi *Class Diagram* adalah dokumen yang merinci elemen-elemen dan relasi-relasi yang ada dalam diagram kelas suatu sistem perangkat lunak. Dokumen ini memberikan deskripsi rinci tentang kelas-kelas, atribut, metode, dan hubungan-hubungan di antara mereka. Spesifikasi ini membantu tim pengembangan dan pemangku kepentingan untuk memahami dengan jelas struktur statis dari sistem yang direpresentasikan dalam diagram kelas. Dibawah ini terdapat **Tabel 4.6** yang mendeskripsikan isi dari tabel terdapat *id* yang menjadi *Primery Key* yang digunakan sebagai tempat penyimpanan data dari pengguna.

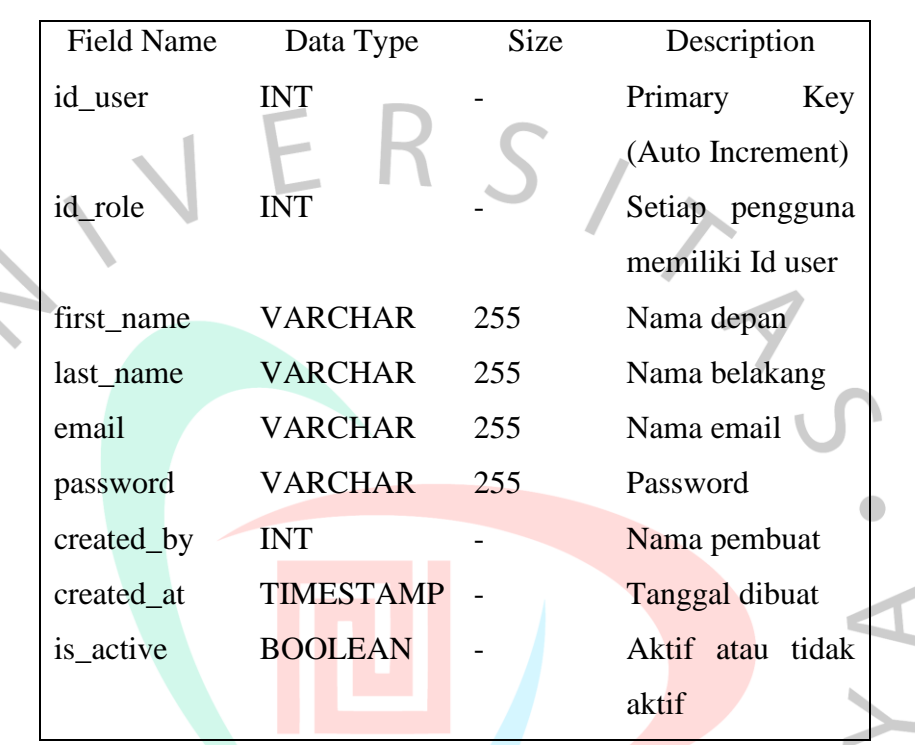

Tabel 4.6 Spesifikasi Class Diagram User

Tabel 4.7 Class Diagram Roles

| <b>Field Name</b> | Data Type      | <b>Size</b> | Description      |  |
|-------------------|----------------|-------------|------------------|--|
| id role           | <b>INT</b>     |             | Primary<br>Key   |  |
|                   |                |             | (Auto Increment) |  |
| name              | <b>VARCHAR</b> | 255         | Nama depan       |  |
| is_active         | <b>BOOLEAN</b> |             | Aktif atau tidak |  |
|                   |                |             | aktif            |  |

Pada **Tabel 4.7** diatas yang mendeskripsikan isi dari tabel terdapat *id* yang menjadi *Primery Key* yang digunakan sebagai tempat penyimpanan data dari pengguna. Jadi setiap karyawan yang ingin *login* harus memiliki 1 (satu) akun atau *Id* lebih dari 1 agar sistem dapat menampilkan menu halaman.

 $\overline{1}$ 

| <b>Field Name</b> | Data Type        | <b>Size</b> | Description       |  |
|-------------------|------------------|-------------|-------------------|--|
| id_barang         | <b>INT</b>       |             | Primary Key (Auto |  |
|                   |                  |             | Increment)        |  |
| nama_barang       | <b>VARCHAR</b>   | 255         | Nama barang       |  |
| media_uuid        | <b>VARCHAR</b>   | 255         | Jenis barang      |  |
| deskripsi_barang  | <b>VARCHAR</b>   | 255         | Kendala<br>yang   |  |
|                   |                  |             | dialami           |  |
| created_by        | <b>INT</b>       |             | Nama pembuat      |  |
| created at        | <b>TIMESTAMP</b> |             | Tanggal dibuat    |  |

Tabel 4.8 Class Diagram barang

Pada **Tabel 4.8** diatas yang mendeskripsikan isi dari tabel barang terdapat *id* yang menjadi *Primery Key* yang digunakan sebagai tempat penyimpanan data dari pengguna. Jadi setiap ada barang yang masuk harus mengisi tabel sesuai dengan deskripsi tabel.

Tabel 4.9 Class Diagram orders

| <b>Field Name</b> | Data Type      | Size | Description      |  |
|-------------------|----------------|------|------------------|--|
| id_order          | <b>INT</b>     |      | Primary<br>Key   |  |
|                   |                |      | (Auto            |  |
|                   |                |      | Increment)       |  |
| id_user           | <b>INT</b>     |      | User<br>Setiap   |  |
|                   |                |      | memiliki Id      |  |
| id_barang         | <b>INT</b>     |      | Setiap<br>barang |  |
|                   |                |      | memiliki<br>Id   |  |
|                   |                |      | barang           |  |
| id_customer       | <b>INT</b>     | 255  | Id pelanggan     |  |
| nomor_resi        | <b>VARCHAR</b> | 255  | Nomor resi       |  |
| jasa_pengiriman   | VARCHAR        | 255  | Ekspedisi        |  |
|                   |                |      | pengiriman       |  |
| harga_pengiriman  | <b>INT</b>     | 255  | Biaya            |  |
|                   |                |      | pengiriman       |  |
| total_harga       | <b>INT</b>     |      | Nama pembuat     |  |

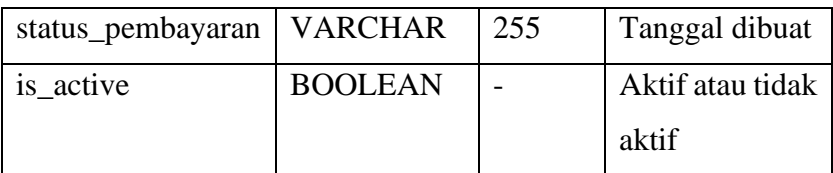

Pada **Tabel 4.9** diatas yang mendeskripsikan isi dari tabel pemesanan terdapat *id* yang menjadi *Primery Key* yang digunakan sebagai tempat penyimpanan data dari pengguna. Jadi setiap ada barang yang sudah selesai diperbaiki maka harus membuat tagihan yang harus dibayar oleh pelanggan.

Tabel 4.10 Class Diagram customer

| <b>Field Name</b> | Data Type      | <b>Size</b> | Description            |  |
|-------------------|----------------|-------------|------------------------|--|
| id customer       | <b>INT</b>     |             | Primary Key (Auto      |  |
|                   |                |             | Increment)             |  |
| name              | <b>VARCHAR</b> | 255         | Nama pelanggan         |  |
| address           | <b>VARCHAR</b> | 255         | Alamat pelanggan       |  |
| phone_number      | <b>VARCHAR</b> | 255         | telephone<br>Nomor     |  |
|                   |                |             | pelanggan              |  |
| is_actived        | <b>BOOLEAN</b> |             | tidak<br>Aktif<br>atau |  |
|                   |                |             | aktif                  |  |

Pada **Tabel 4.10** diatas yang mendeskripsikan isi dari tabel pelanggam terdapat *id* yang menjadi *Primery Key* yang digunakan sebagai tempat penyimpanan data dari pengguna. Jadi setiap ada barang yang sudah selesai diperbaiki maka harus membuat tagihan yang harus dibayar oleh pelanggan.

### **4.2.5 Sequence Diagram**

Diagram urutan sequence diagram adalah relasi alur diagram pada *Unified Modeling Language (UML*) yang menampilkan gambaran berupa objek pada suatu sistem pada suatu waktu tertentu. Diagram urutan memberikan gambaran visual tentang bagaimana objek-objek berkomunikasi satu sama lain dan berinteraksi dalam suatu skenario tertentu atau proses bisnis. Elemen-elemen utama dalam diagram urutan melibatkan objek-objek dan pesan-pesan yang dikirim antara objek-objek tersebut terdapat Sub Tambah, Edit dan Hapus yang dibuatkan alternatif *flow* dibuat secara terpisah dari diagram yang dibuat. Diagram urutan membantu pengembang perangkat lunak untuk memahami bagaimana objek-objek berinteraksi dalam suatu sistem, termasuk urutan pesan yang dikirim dan *respons* yang diberikan. Ini dapat digunakan selama fase analisis dan desain untuk merinci logika dan aliran kontrol dalam suatu proses atau skenario.

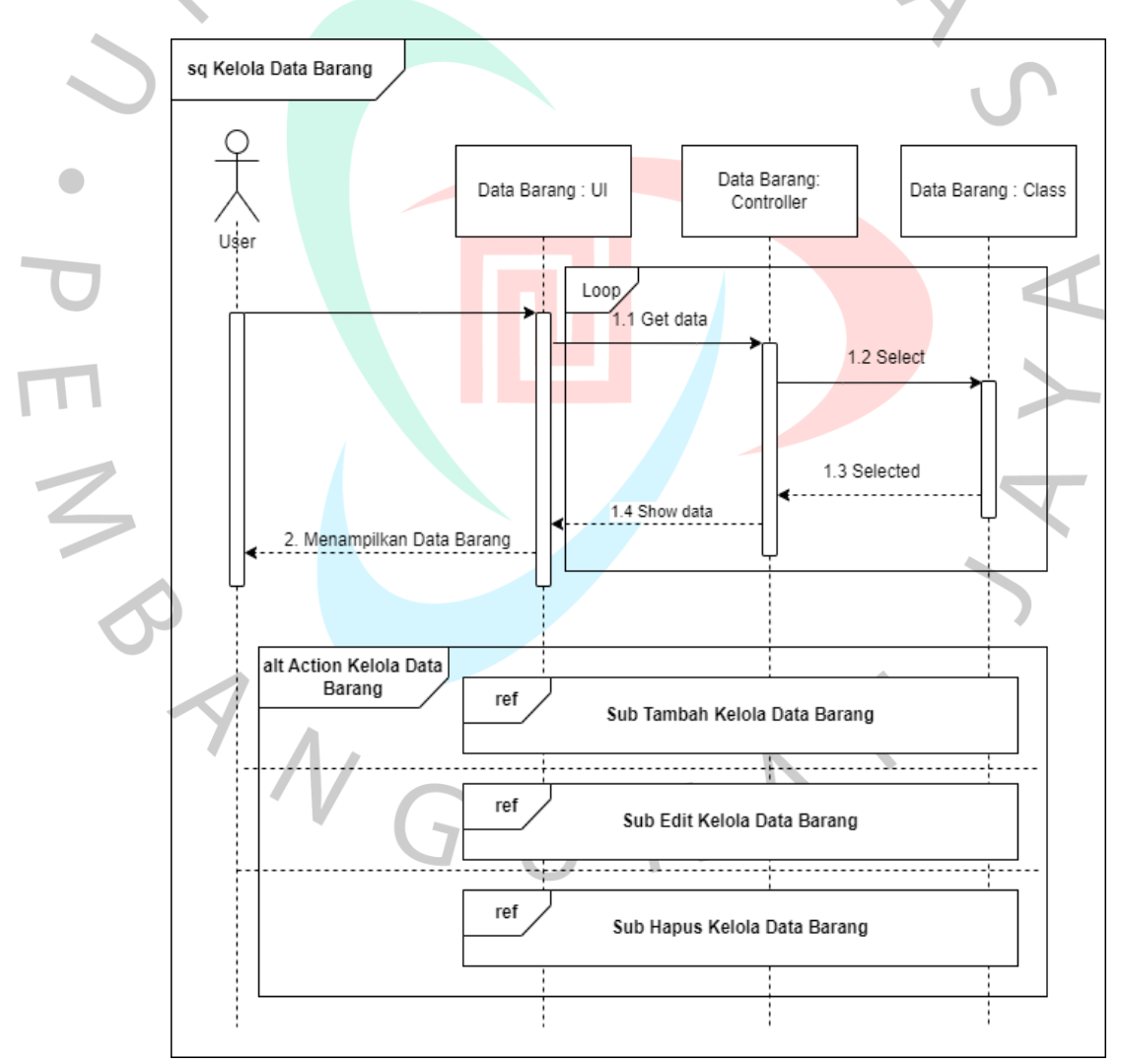

a) Mengelola Data Barang

Gambar 4.6 Mengelola Data Barang

Pada **Gambar 4.6** diatas menjelaskan alur untuk mengelola data barang. Pada gambar tersebut terdapat aktor yaitu *user* yang merupakan hasil dari generalisasi kasir dan pemilik, didalam objek tersebut memiliki *UI*, *Controller* dan *Class*.

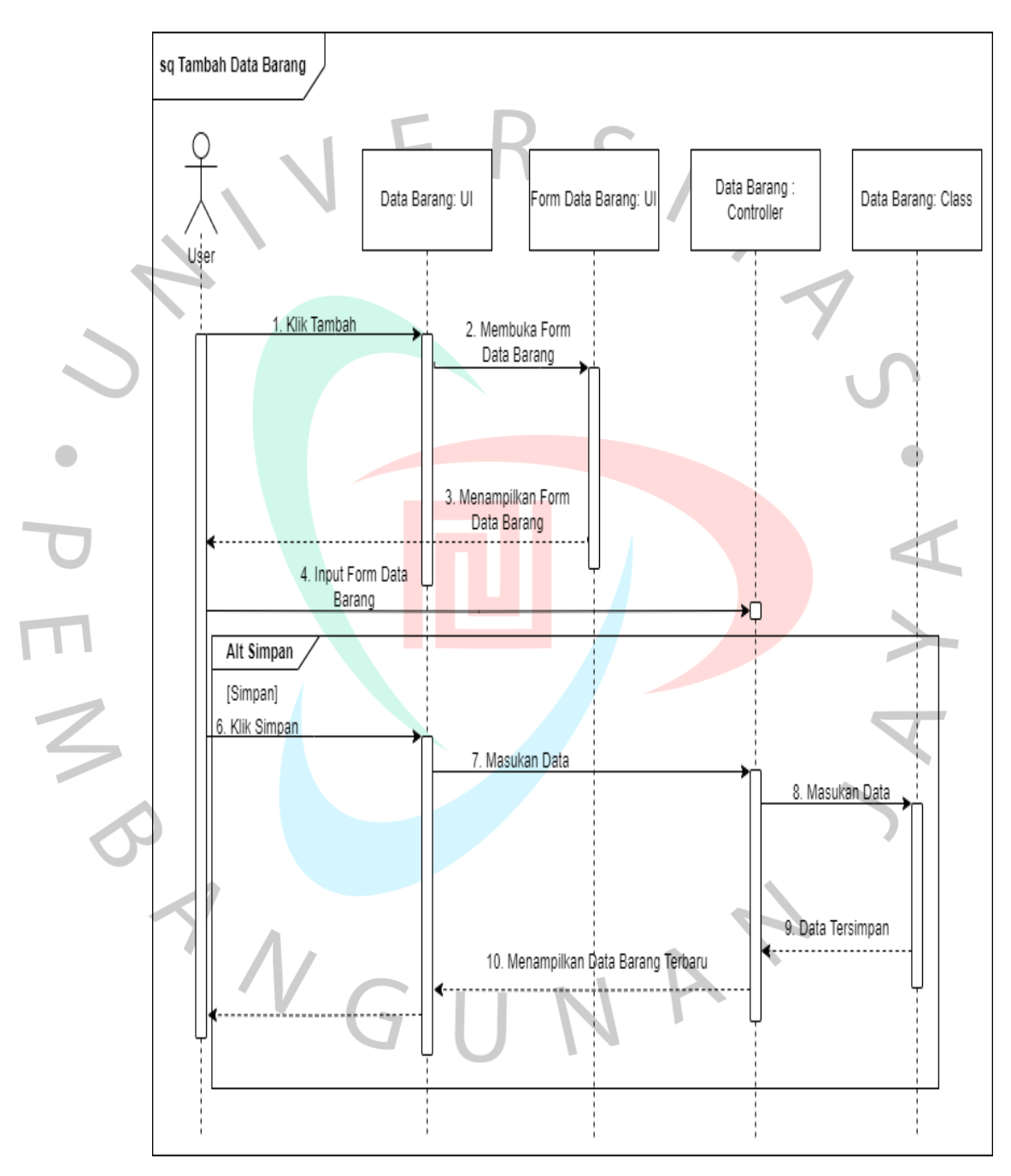

Gambar 4.7 Tambah Data Barang

Pada **Gambar 4.7** diatas menjelaskan alur untuk tambah data barang. Pada gambar tersebut terdapat aktor yaitu *user* yang

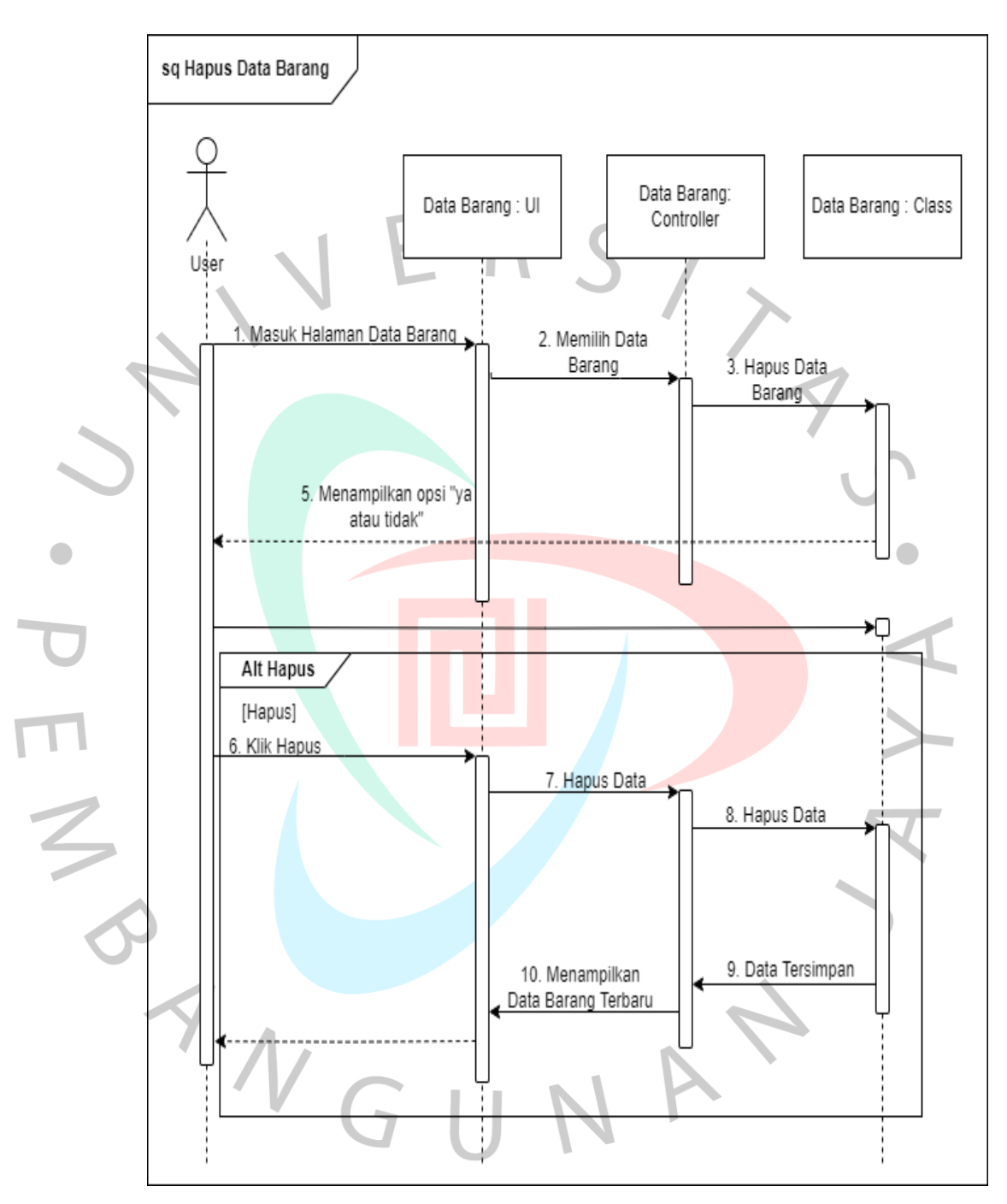

merupakan hasil dari generalisasi kasir dan pemilik, didalam objek tersebut memiliki *UI*, *Controller* dan *Class*.

#### Gambar 4.8 Hapus Data Barang

Pada **Gambar 4.8** diatas menjelaskan alur untuk hapus data barang. Pada gambar tersebut terdapat aktor yaitu *user* yang merupakan hasil dari generalisasi kasir dan pemilik, didalam objek tersebut memiliki *UI*, *Controller* dan *Class*.

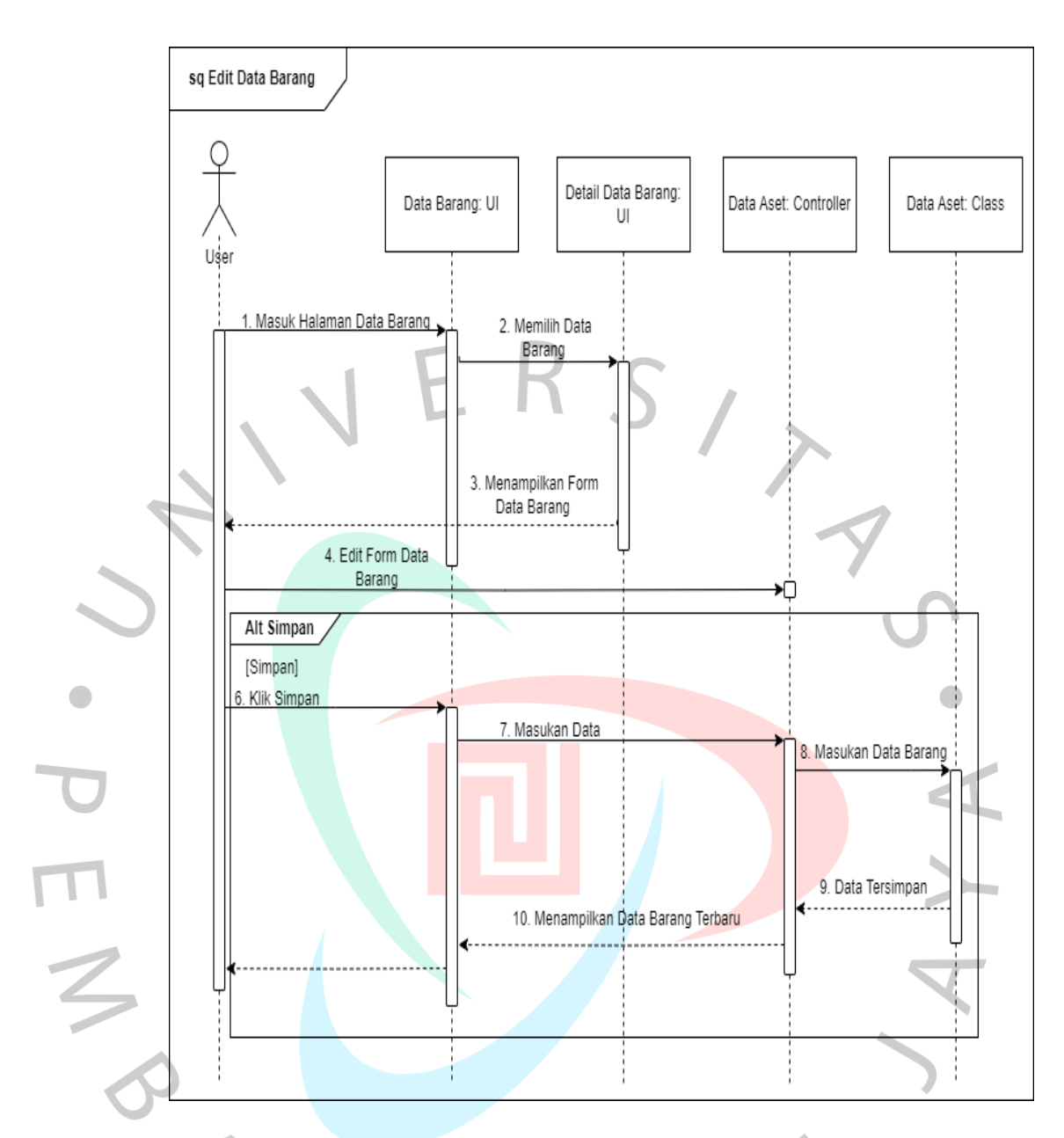

### Gambar 4.9 Edit Data Barang

Pada **Gambar 4.9** diatas menjelaskan alur untuk edit data barang. Pada gambar tersebut terdapat aktor yaitu *user* yang merupakan hasil dari generalisasi kasir dan pemilik, didalam objek tersebut memiliki *UI*, *Controller* dan *Class*.

b) Mengelola Transaksi

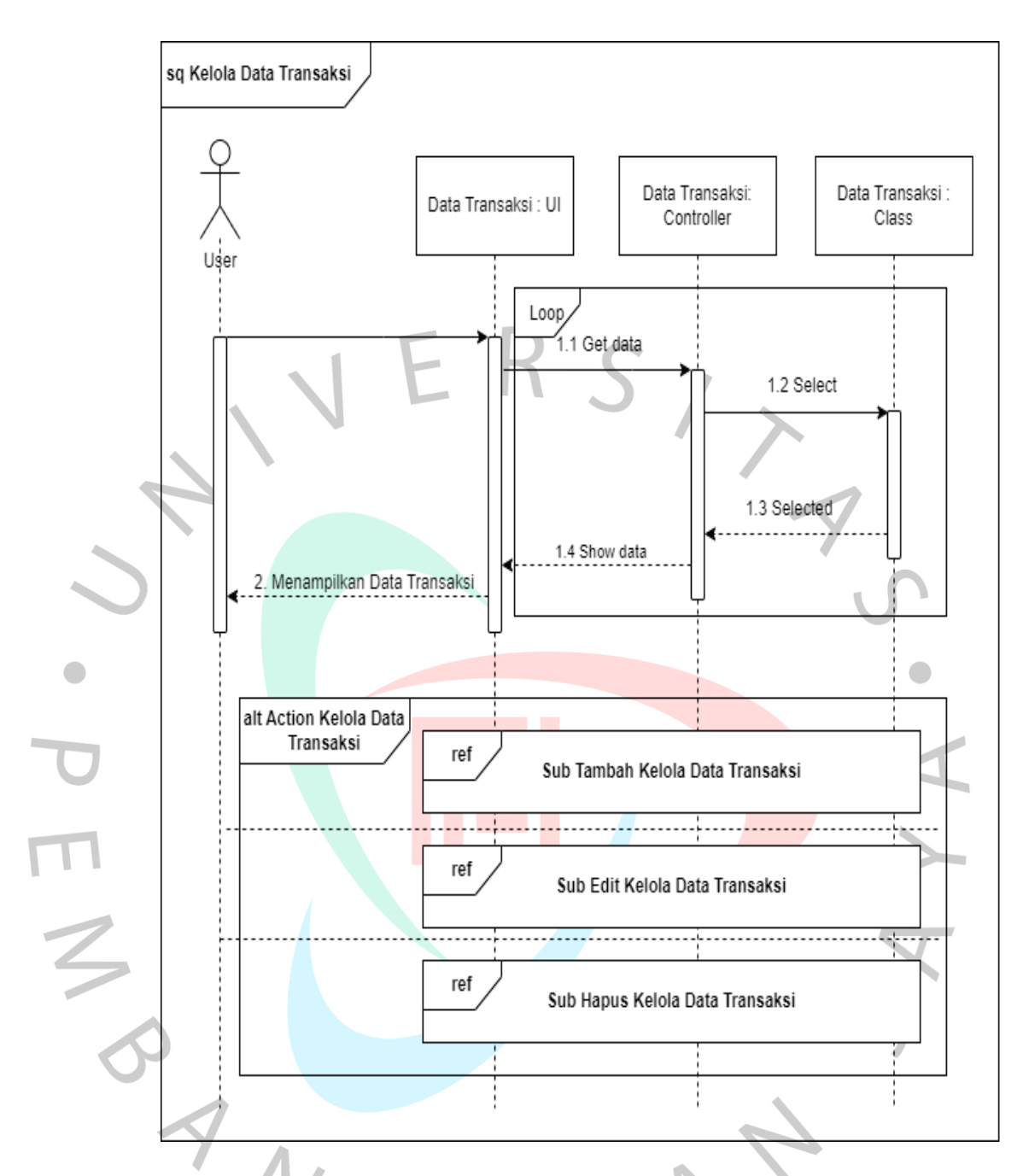

### Gambar 4.10 Kelola Transaksi

Pada **Gambar 4.10** diatas menjelaskan alur untuk mengelola data transaksi. Pada gambar tersebut terdapat aktor yaitu kasir yang memiliki akses tambah data transaksi, edit data transaksi, hapus data transaksi didalam objek tersebut memiliki *UI*, *Controller* dan *Class*.

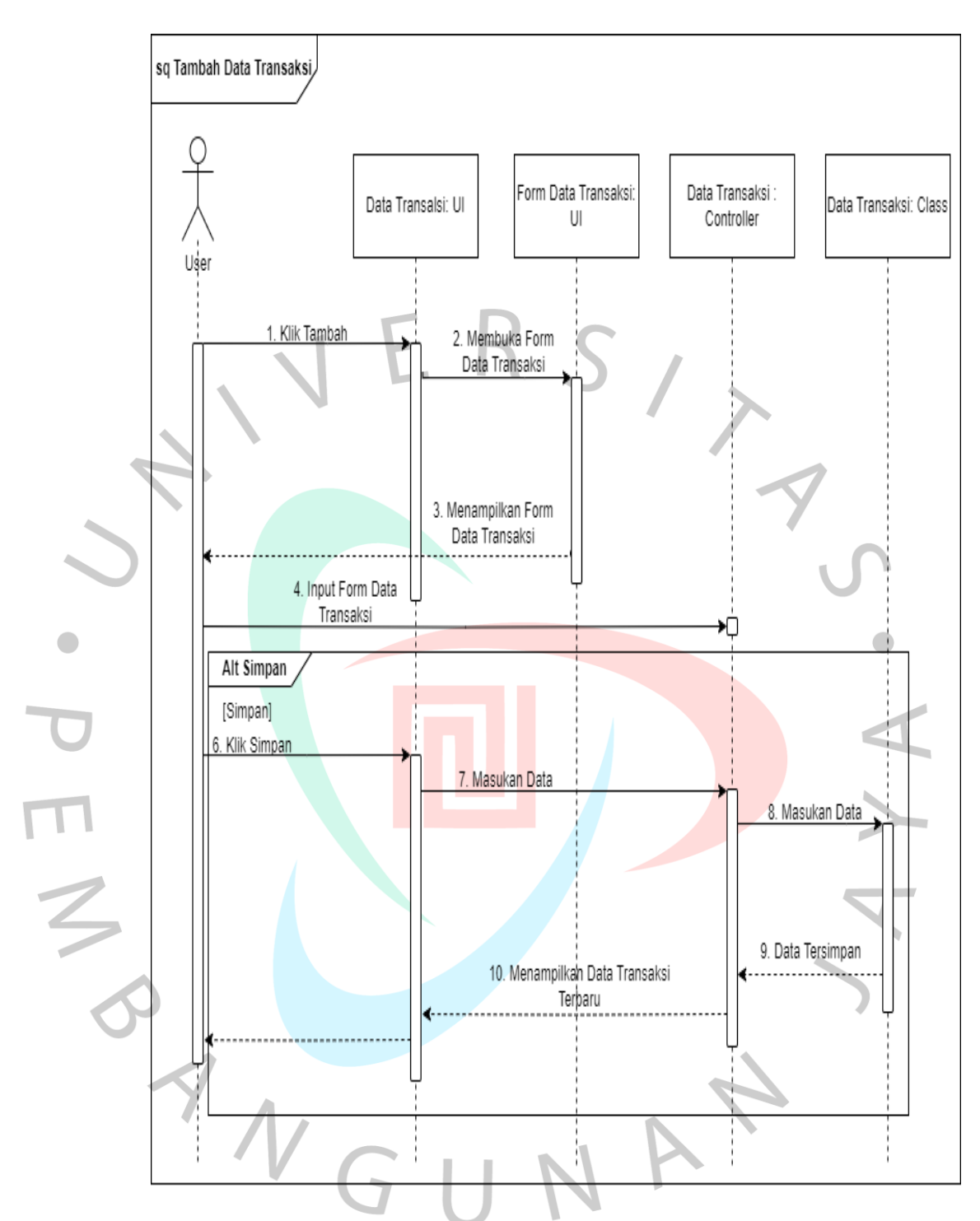

Gambar 4.11 Tambah Data Transaksi

Pada **Gambar 4.11** diatas mendeskripsikan proses untuk Tambah Data transaksi. Pada gambar tersebut terdapat aktor yaitu *user* hasil dari generalisasi kasir dan pemilik yang memiliki akses tambah data transaksi didalam objek tersebut memiliki *UI*, *Controller* dan *Class*.

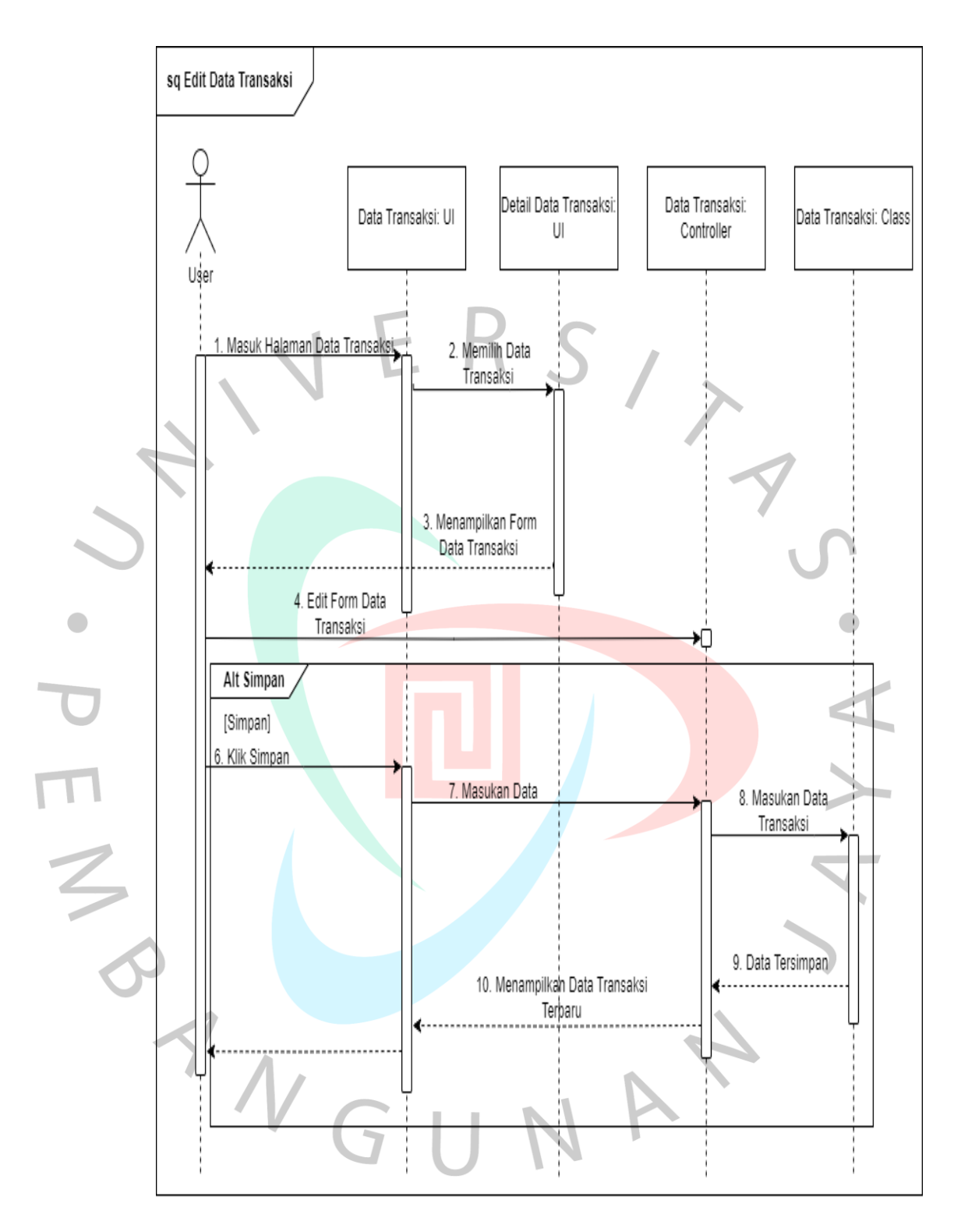

Gambar 4.12 Edit Data Transaksi

Pada **Gambar 4.13** diatas mendeskripsikan proses sistem berjalan untuk edit data transaksi. Pada gambar tersebut terdapat aktor yaitu *user* hasil dari generalisasi kasir dan pemilik yang memiliki akses tambah data transaksi didalam objek tersebut memiliki *UI*, *Controller* dan *Class*.

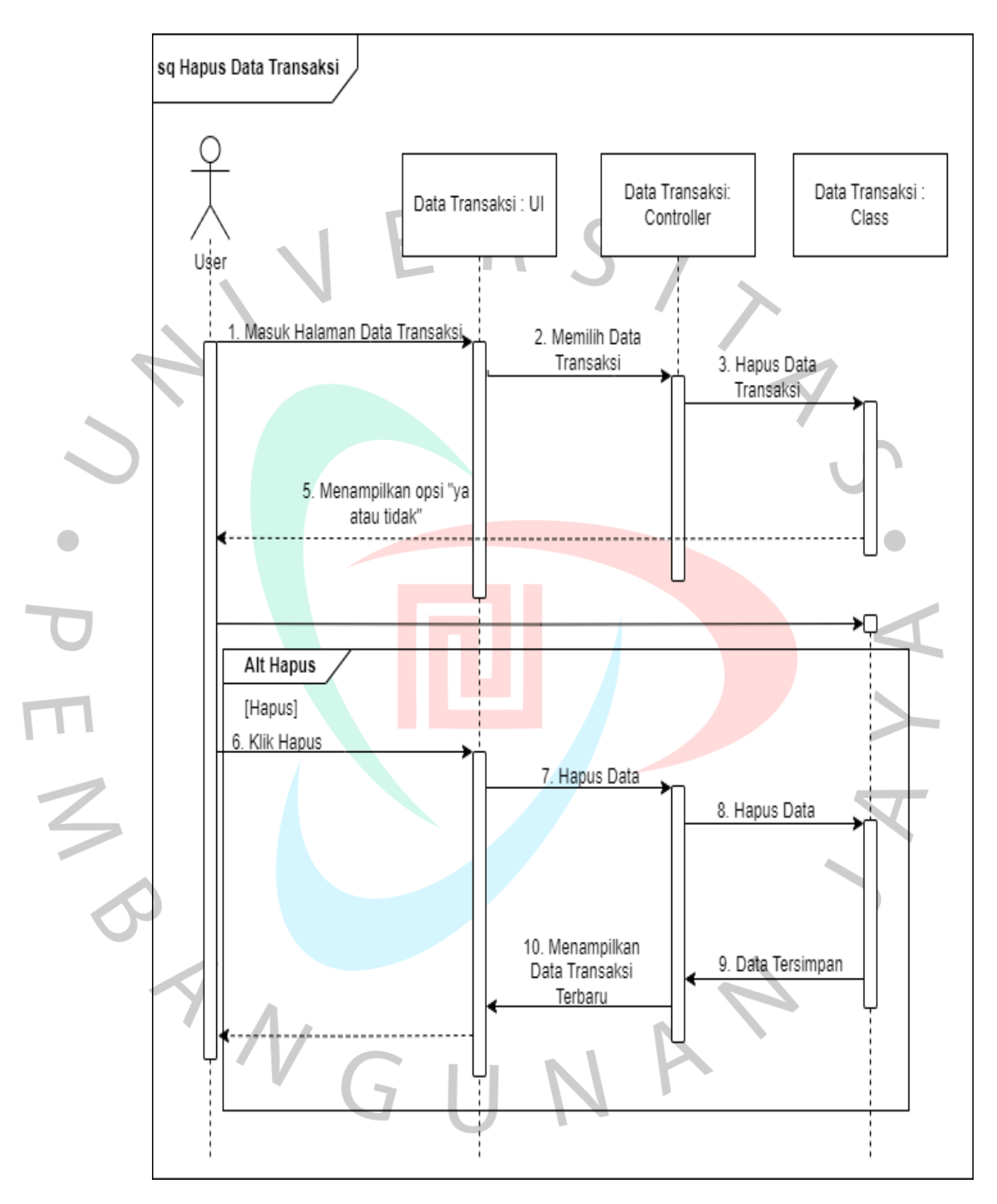

Gambar 4.13 Hapus Data Transaksi

Pada **Gambar 4.14** diatas menjelaskan alur untuk Hapus data transaksi. Pada gambar tersebut terdapat aktor yaitu *user* hasil dari generalisasi kasir dan pemilik yang memiliki akses tambah data transaksi didalam objek tersebut memiliki *UI*, *Controller* dan *Class*.

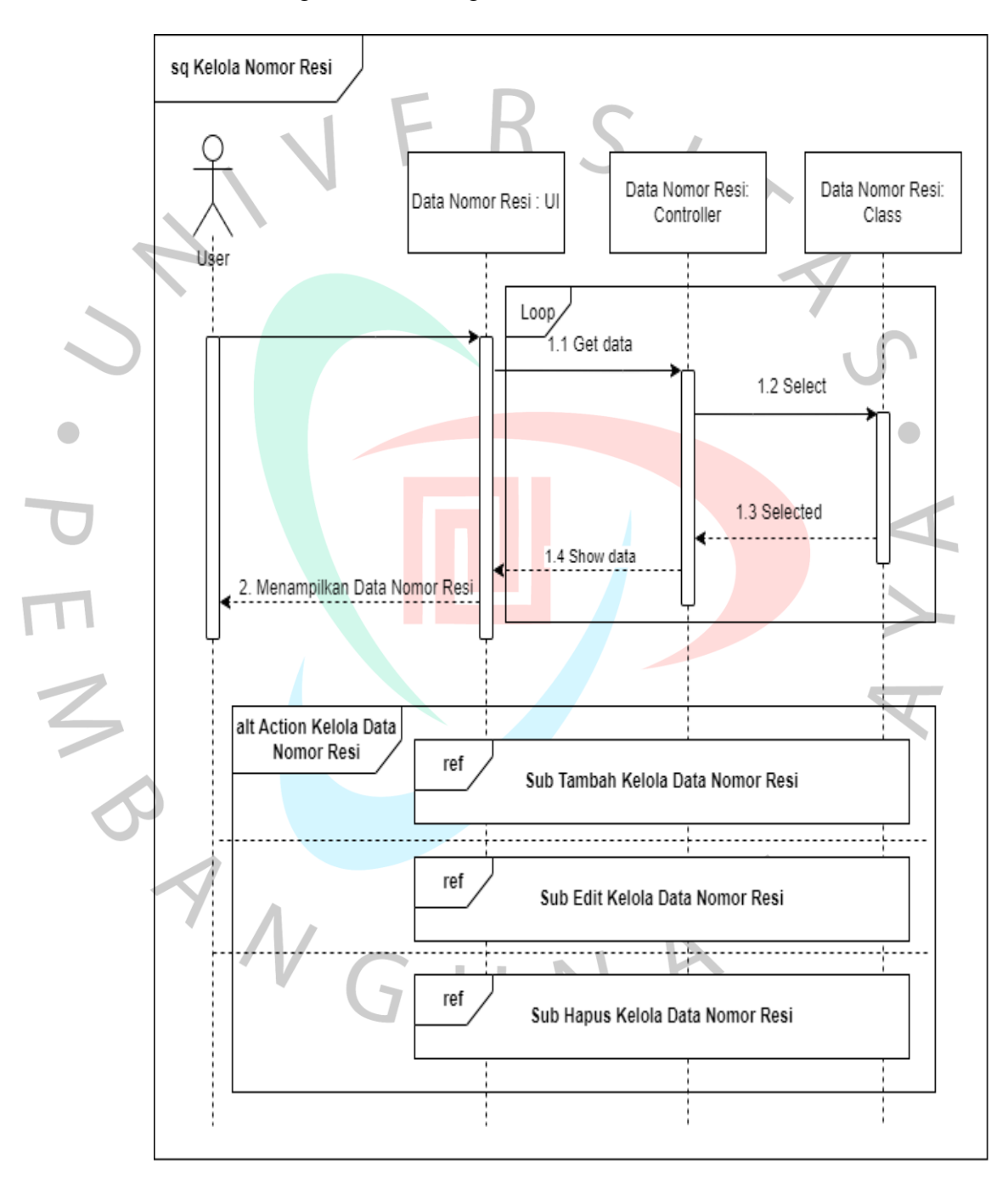

### c) Mengelola Resi Pengiriman

Gambar 4.14 Mengelola Resi Pengiriman

Pada **Gambar 4.15** diatas menjelaskan alur untuk Kelola data nomor resi. Pada gambar tersebut terdapat aktor yaitu *user* hasil dari generalisasi kasir dan pemilik yang memiliki akses tambah data transaksi didalam objek tersebut memiliki *UI*, *Controller* dan *Class*.

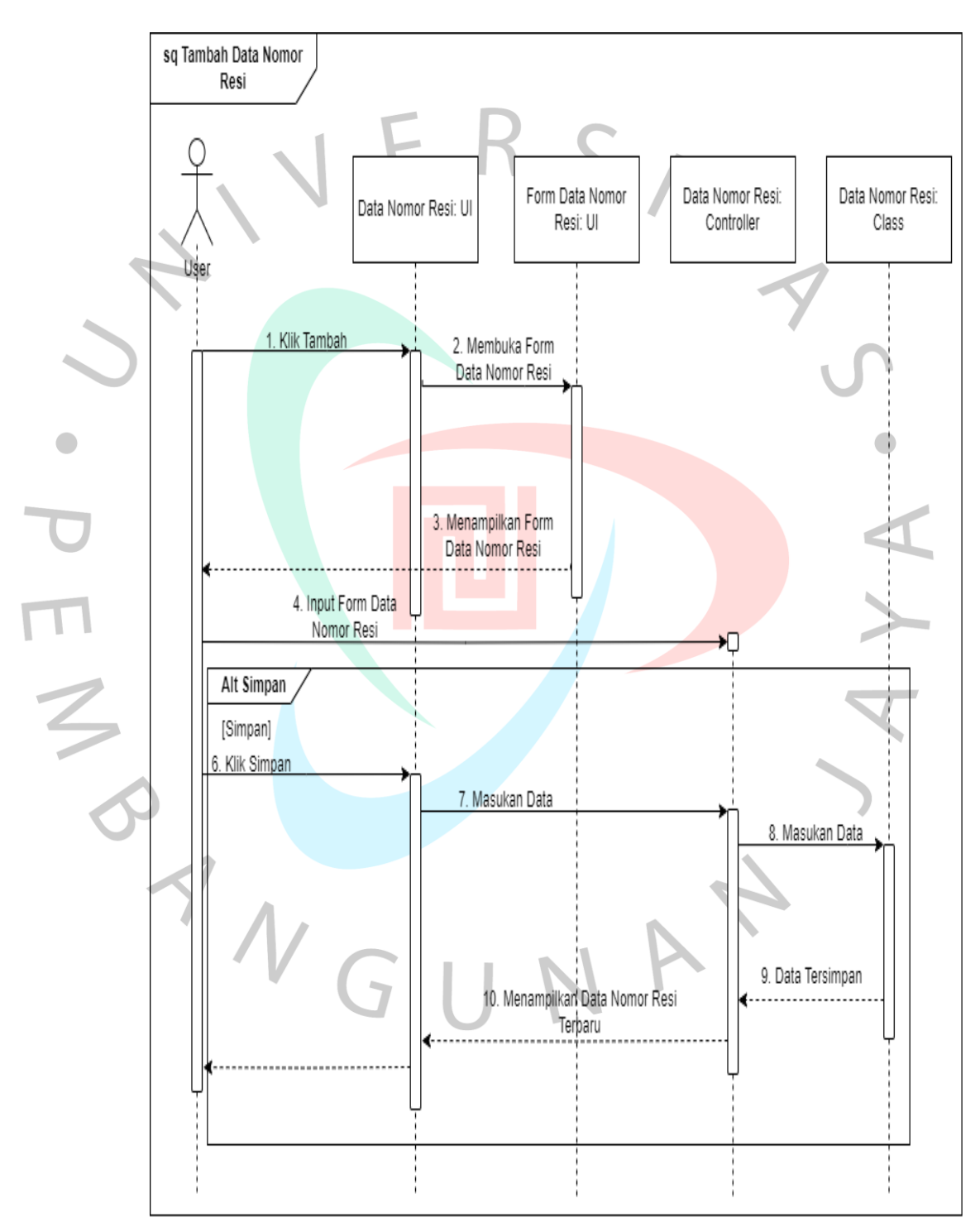

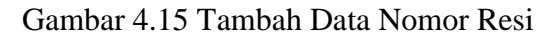

Pada **Gambar 4.16** diatas menjelaskan alur untuk Tambah data nomor resi. Pada gambar tersebut terdapat aktor yaitu *user* hasil dari generalisasi kasir dan pemilik yang memiliki akses tambah data transaksi didalam objek tersebut memiliki *UI*, *Controller* dan *Class*.

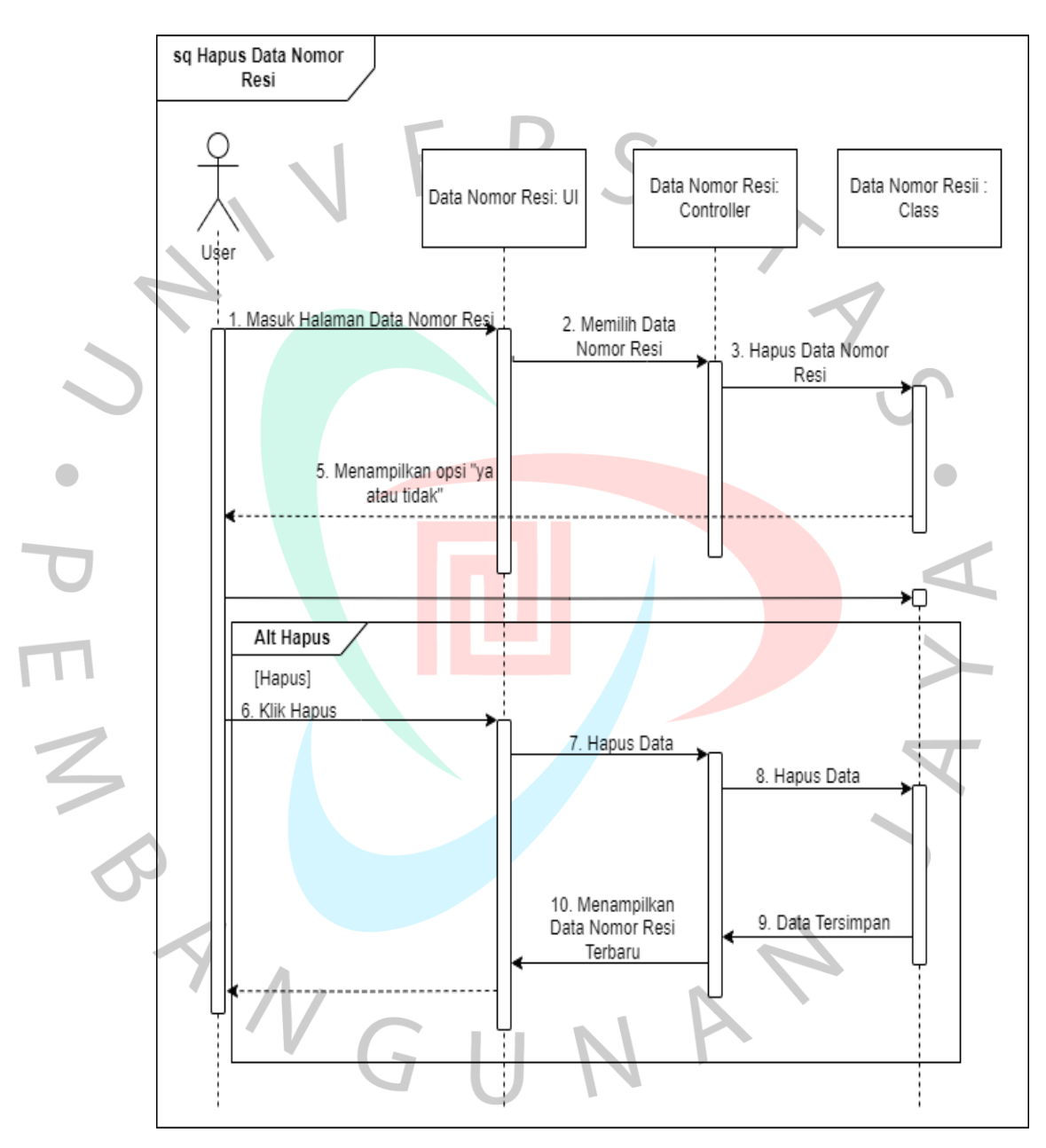

Gambar 4.16 Hapus Data Nomor Resi

Pada **Gambar 4.17** diatas menjelaskan alur untuk Hapus data nomor resi. Pada gambar tersebut terdapat aktor yaitu *user* hasil dari generalisasi kasir dan pemilik yang memiliki akses hapus data nomor resi didalam objek tersebut memiliki *UI*, *Controller* dan *Class*.

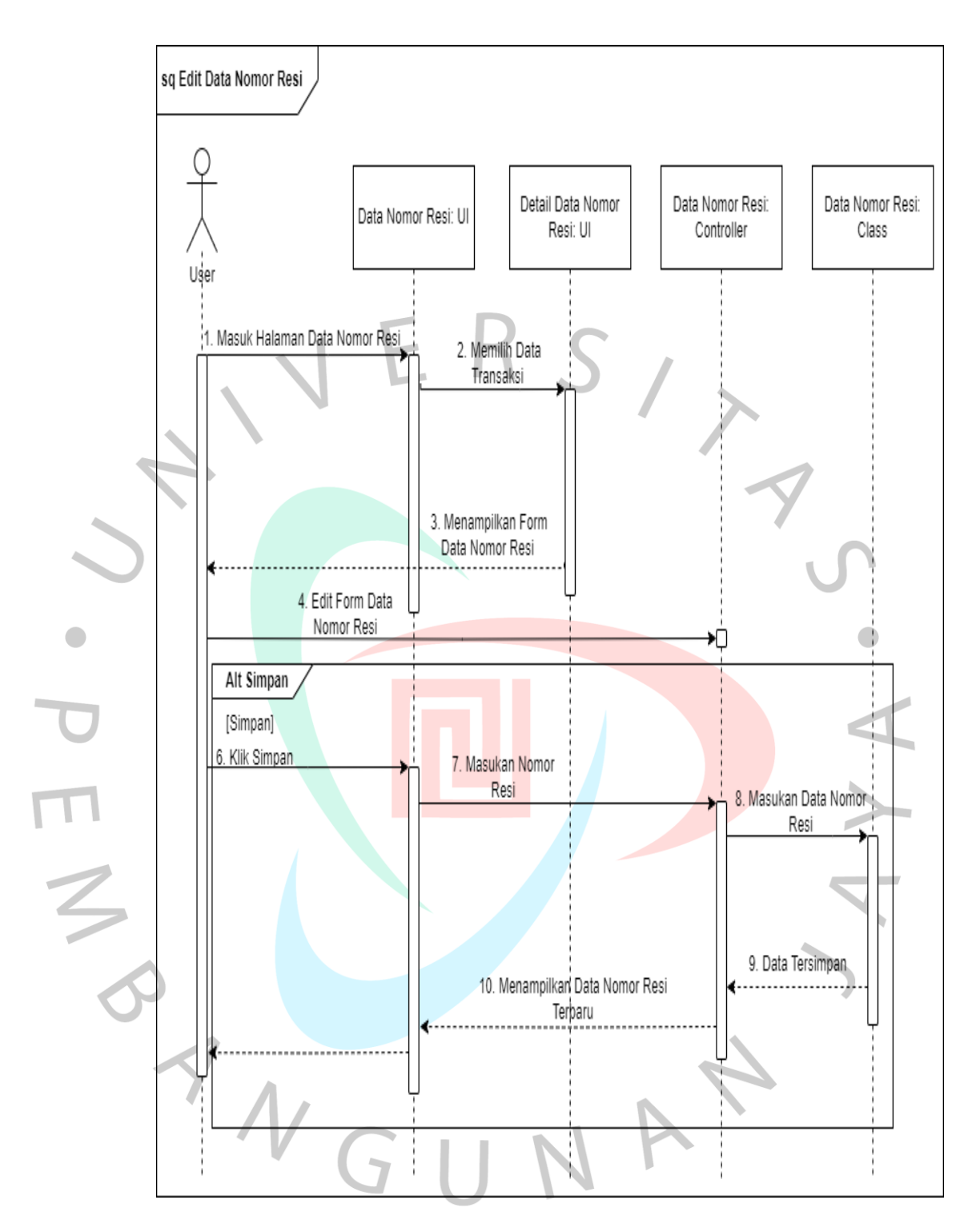

Gambar 4.17 Edit Data Nomor Resi

Pada **Gambar 4.18** diatas menjelaskan alur untuk Edit data nomor resi. Pada gambar tersebut terdapat aktor yaitu *user* hasil dari generalisasi kasir dan pemilik yang memiliki akses edit data nomor resi didalam objek tersebut memiliki *UI*, *Controller* dan *Class*.

### d) Kelola akun

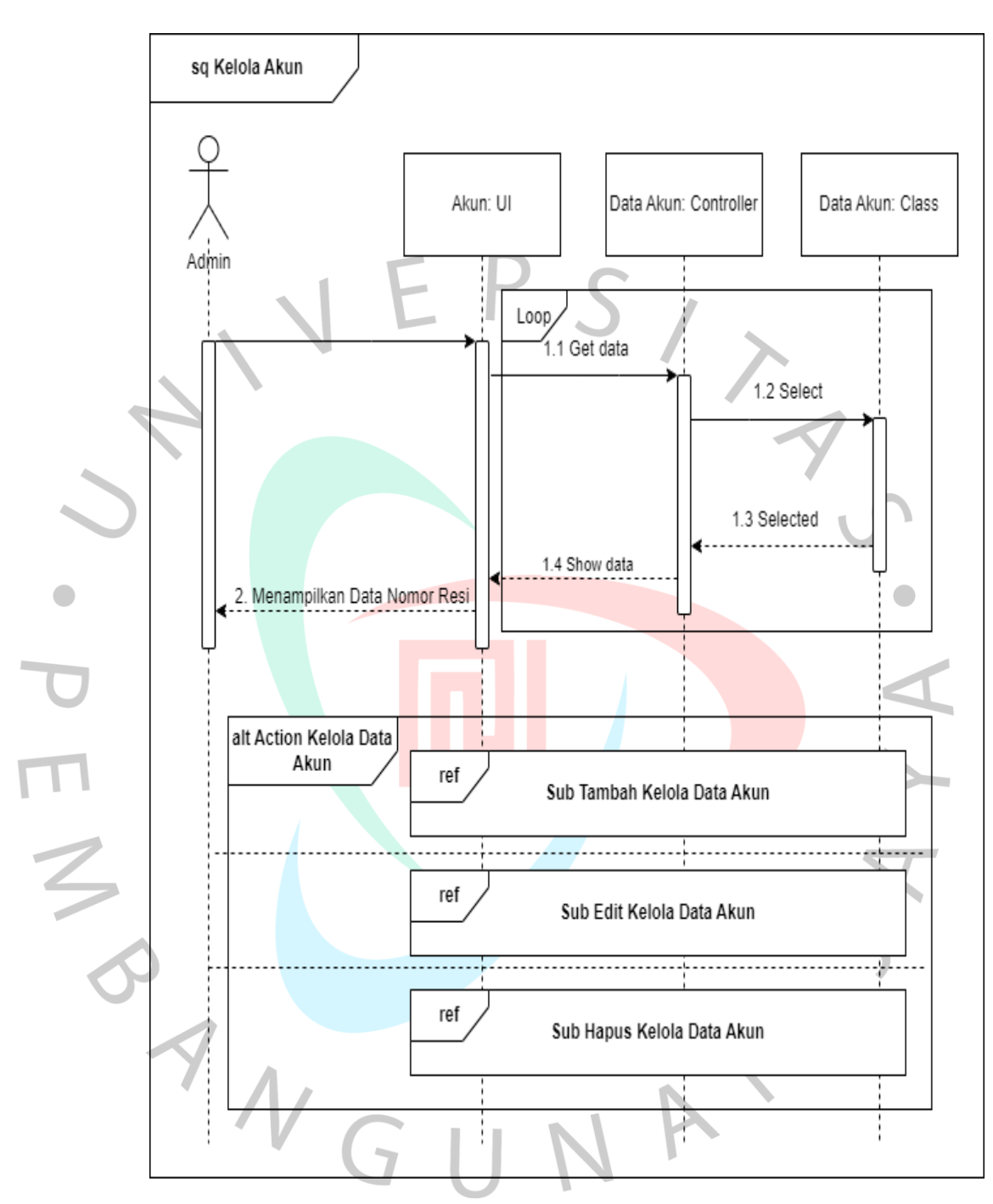

Gambar 4.18 Kelola Akun

Pada **Gambar 4.19** diatas menjelaskan alur mengelola akun. Pada gambar tersebut terdapat aktor yaitu *Admin* yang memiliki akses tambah data, edit data dan hapus data akun didalam objek tersebut memiliki *UI*, *Controller* dan *Class*.

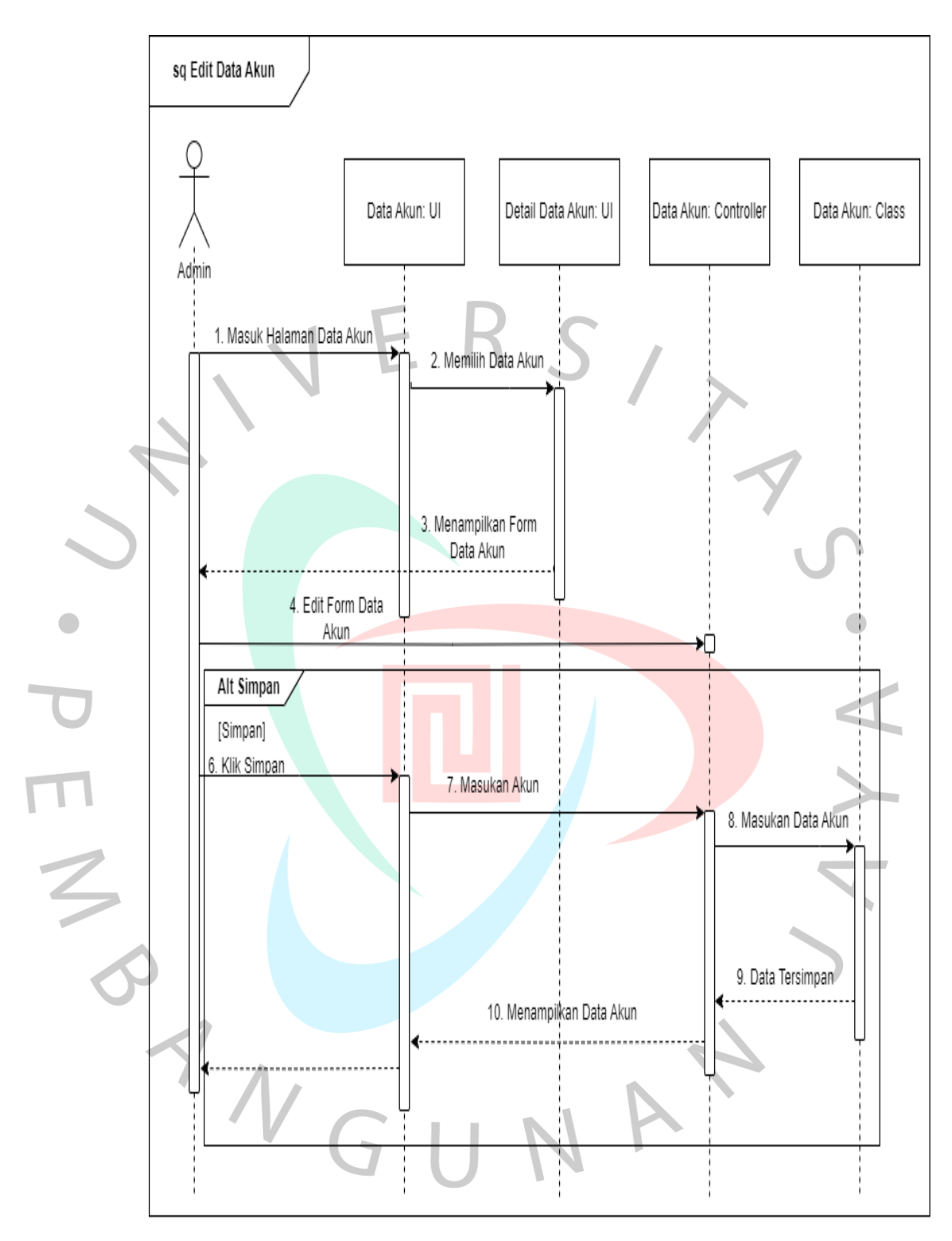

Gambar 4.19 Edit Data Akun

Pada **Gambar 4.20** diatas menjelaskan alur untuk Edit data akun atau pengguna. Pada gambar tersebut terdapat aktor yaitu *Admin* yang memiliki akses edit data akun, didalam objek tersebut memiliki *UI*, *Controller* dan *Class*.

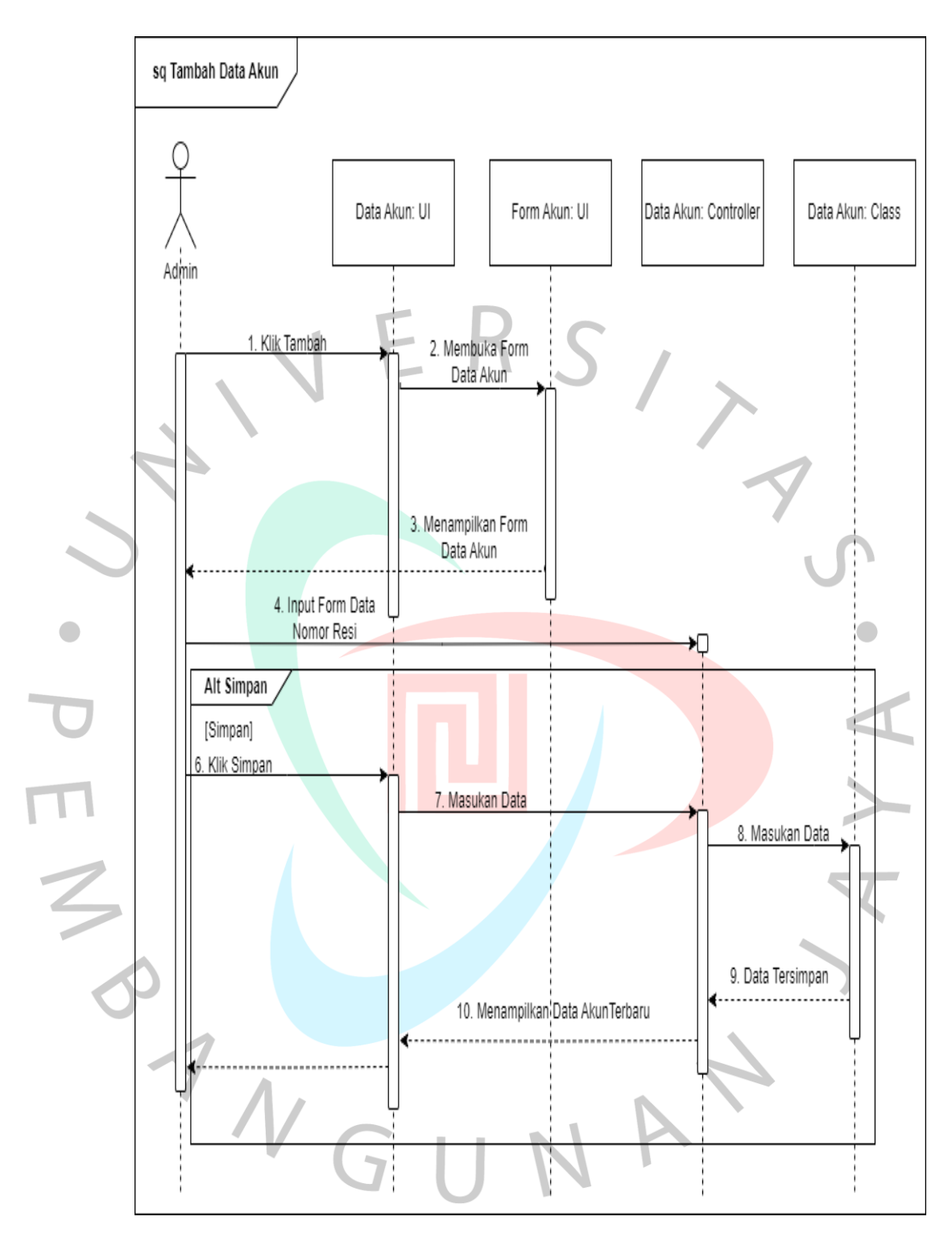

Gambar 4.20 Tambah Data Akun

Pada **Gambar 4.21** diatas menjelaskan alur untuk Tambah data akun. Pada gambar tersebut terdapat aktor yaitu *Admin* yang memiliki akses tambah data akun didalam objek tersebut memiliki *UI*, *Controller* dan *Class*.

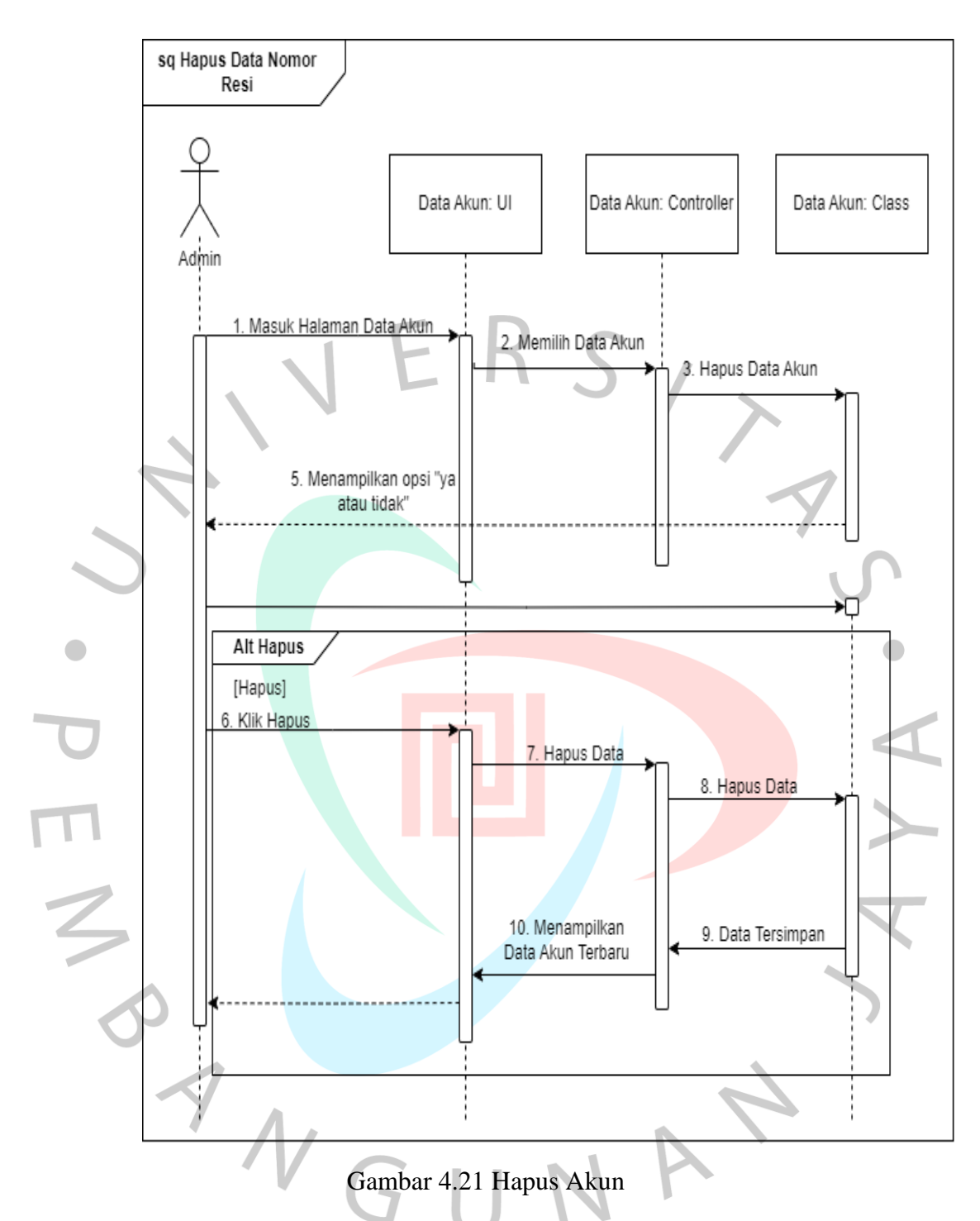

Pada **Gambar 4.22** diatas menjelaskan alur untuk Hapus data akun. Pada gambar tersebut terdapat aktor yaitu *Admin* yang memiliki akses hapus data akun didalam objek, tersebut memiliki *UI*, *Controller* dan *Class*.

#### **4.2.6 Perancangan Antar Muka Pengguna**

Perancangan antarmuka *(UI Design)* adalah proses merencanakan dan membuat tampilan serta interaksi pengguna yang efektif, estetis, dan ramah pengguna dalam suatu produk atau aplikasi. Tujuannya adalah memberikan pengalaman pengguna yang baik dan memudahkan pengguna dalam berinteraksi dengan sistem. Perancangan antarmuka melibatkan pemikiran mendalam tentang bagaimana elemen-elemen visual dan fungsional akan diatur dan diimplementasikan untuk mencapai tujuan tertentu

### 1) UI Register

 $\frac{1}{3}$ 

Pada **Gambar 4.22** dibawah ini merupakan tabel *user* yang belum memiliki akun *(id\_role)*. Untuk masuk kehalaman dashboard *User* membutuhkan *Username* dan *Password*.

### **Register User**

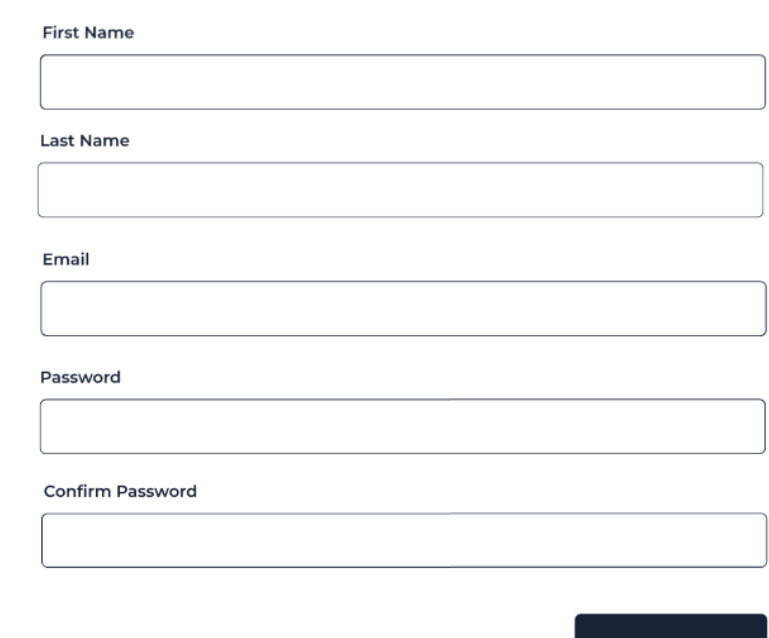

#### **REGISTER**

Copyright (c) 2023 Ecu Digital

Gambar 4.22 Register

## 2) UI Login

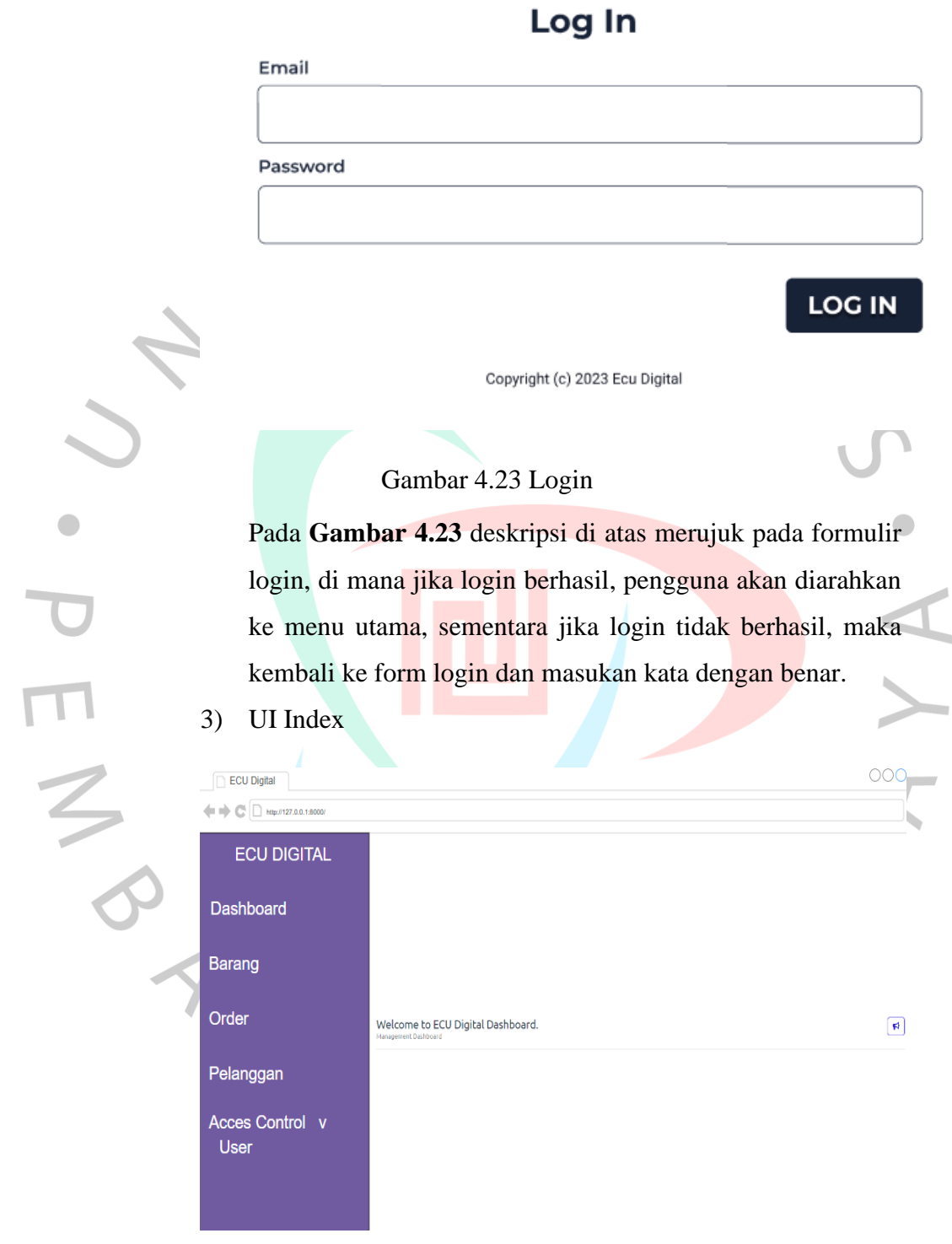

Gambar 4.24 Dashboard

 $\overline{\phantom{a}}$ 

 $\begin{array}{c} \bullet \\ \bullet \end{array}$ 

 $\overline{\mathbf{C}}$ 

Pada **Gambar 4.24** diatas merupakan gambaran dasboard yang sudah berhasil *login* terdapat menu berupa barang, *order*, pelanggan dan *User Control.*

4) UI Dashboard Barang

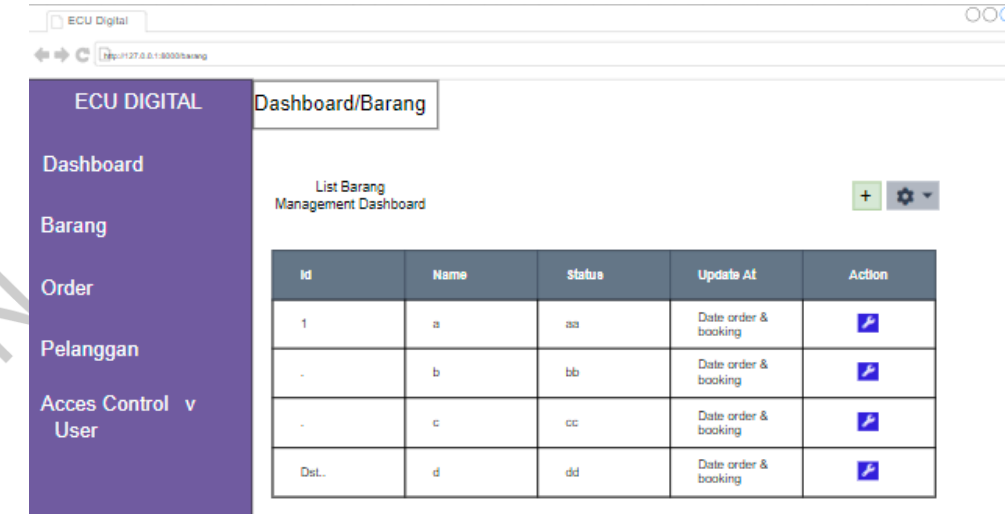

Gambar 4.25 Dashboard Barang

Pada **Gambar 4.25** diatas adalah tabel mengelola barang yang dapat dikelola oleh kasir memiliki aksi edit dan tambah data.

- 
- 5) UI Dashboard Barang Edit

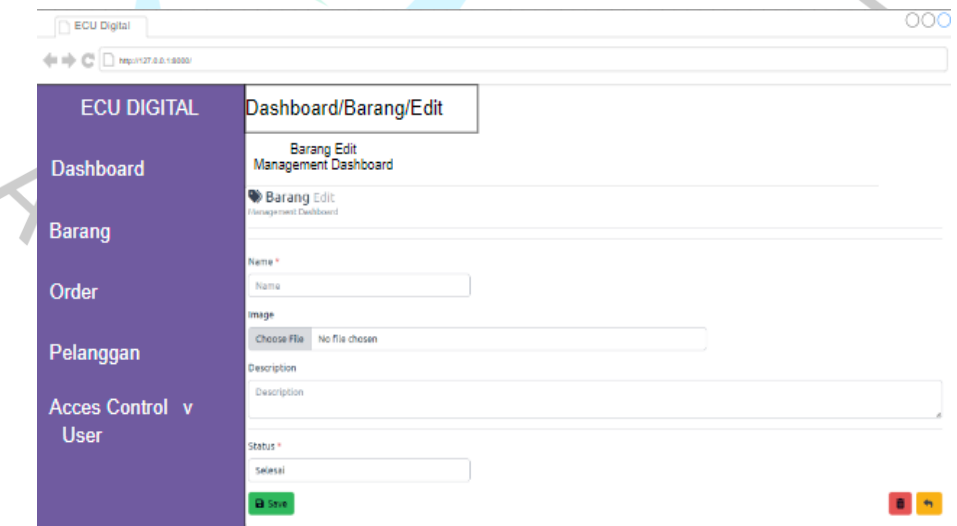

Gambar 4.26 Edit Barang

Pada **Gambar 4.26** Pernyataan di atas menggambarkan sebuah tabel untuk mengedit data barang dan juga memberikan kemampuan untuk menghapus data barang yang telah dipilih oleh kasir.

6) UI Dashboard Tambah Barang

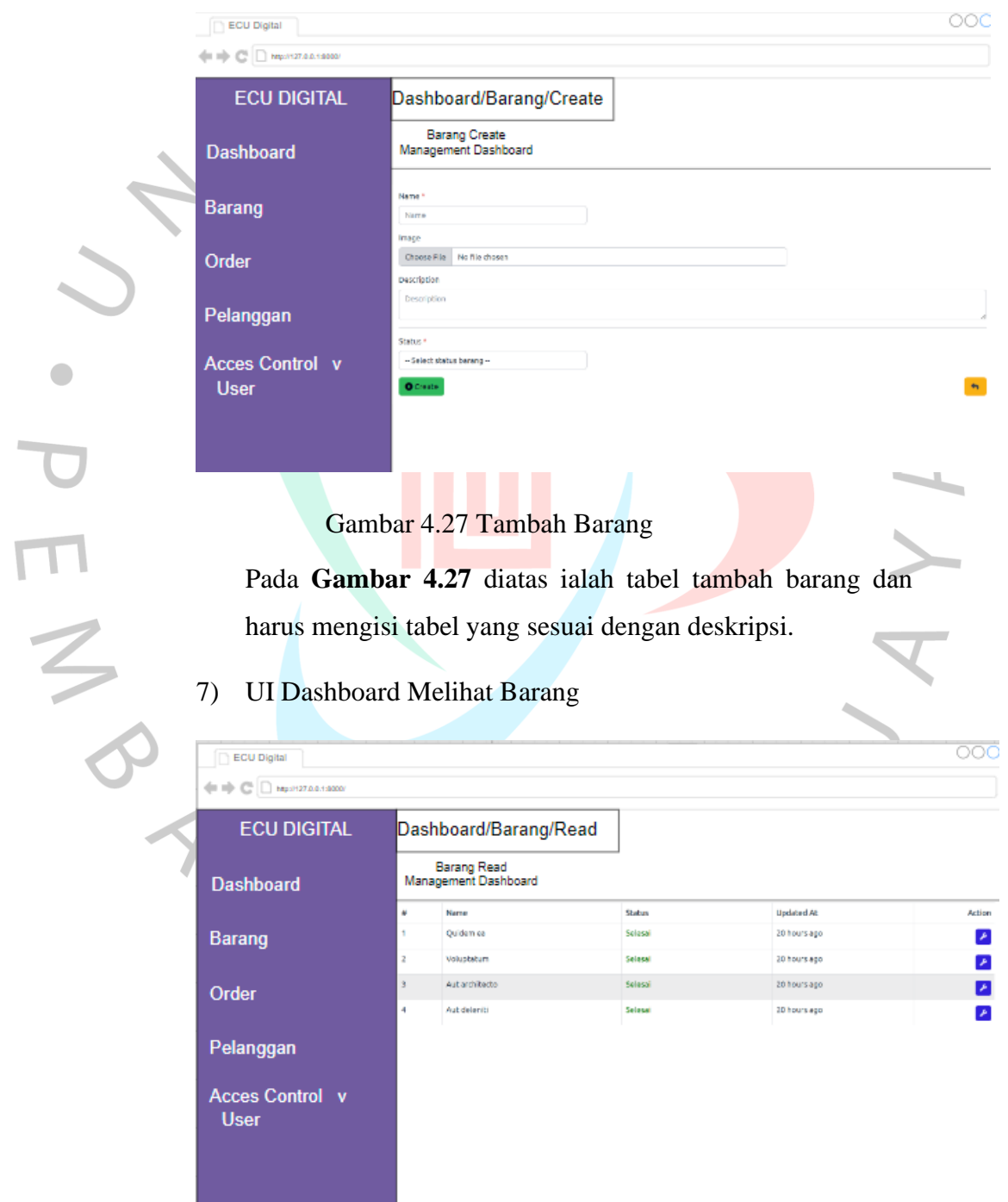

Gambar 4.28 Melihat Status Barang

 $\begin{array}{c} \hline \end{array}$ 

Pada **Gambar 4.28** diatas menggambarkan *form* data barang yang sudah dibuat dan memiliki tanggal otomatis ketika menambah data dan mengedit data. Untuk status sendiri memiliki dua aksi yaitu *progress* dan selesai.

### 8) UI Dashboard Membuat Pemesanan

 $\begin{array}{c} \bullet \\ \bullet \end{array}$ 

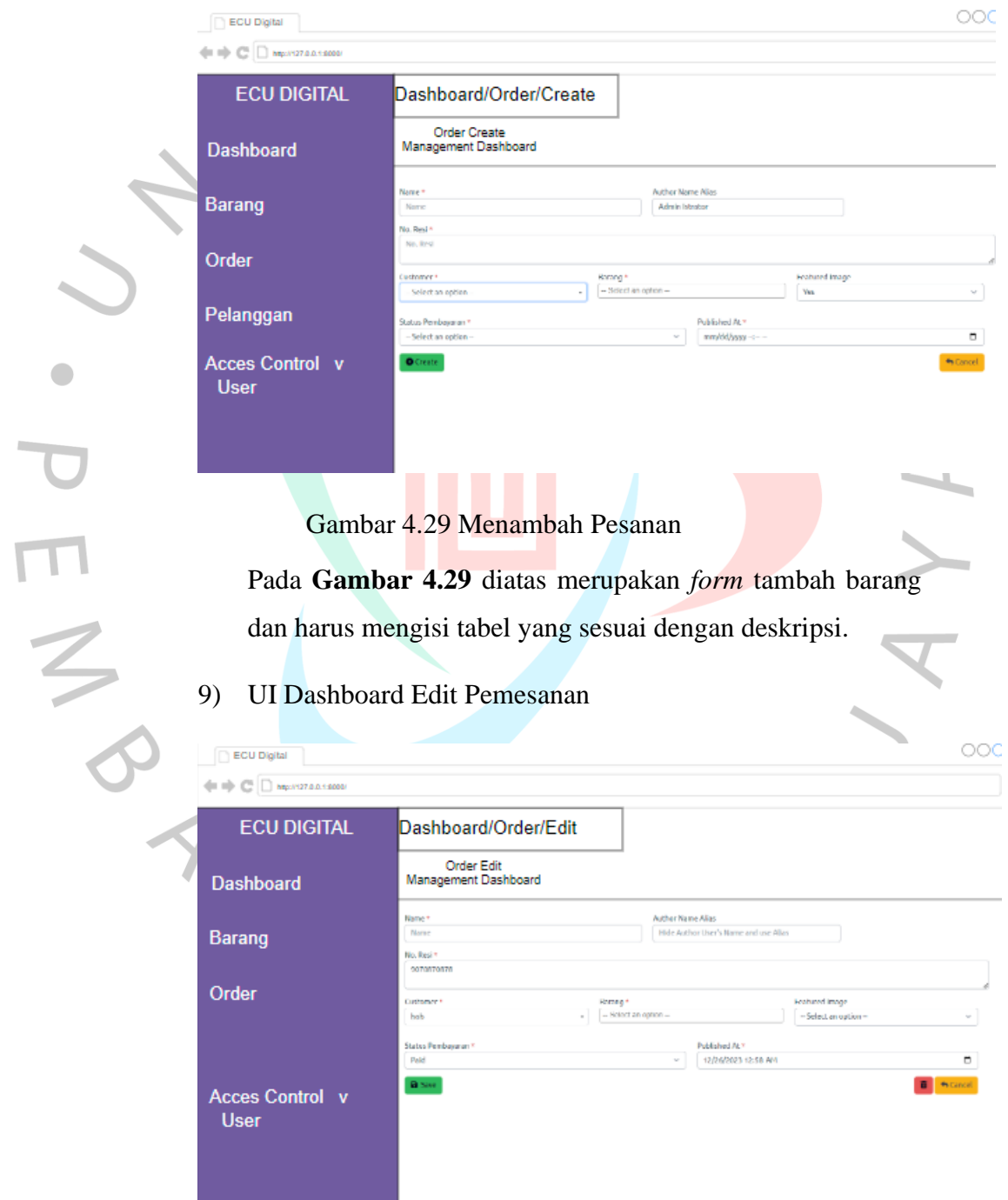

Gambar 4.30 Mengedit Pesanan

Pada **Gambar 4.30** diatas merupakan tabel edit data pemesanan Dan juga memungkinkan untuk menghapus data barang yang telah dipilih oleh kasir.

10) UI Dashboard Hapus Pemesanan

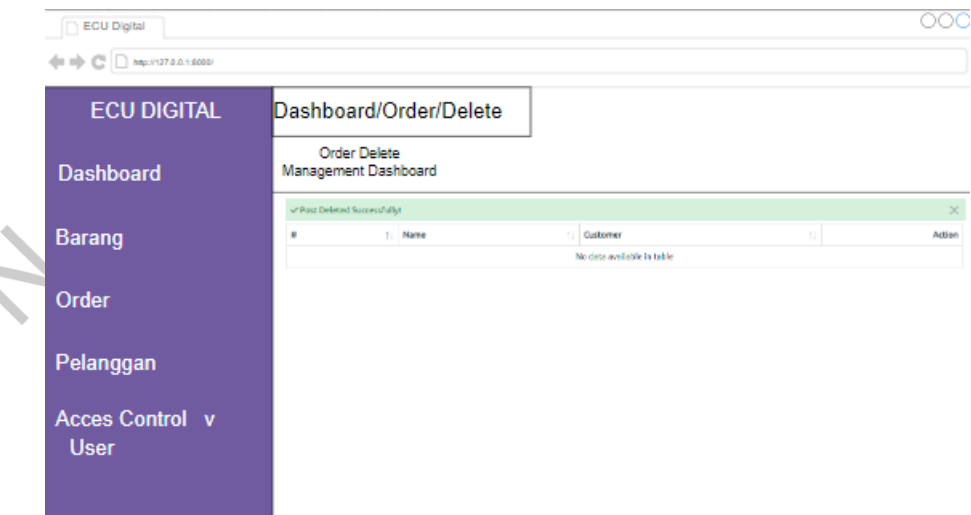

### Gambar 4.31 Hapus Pemesanan

 $\Box$ 

Pada **Gambar 4.31** diatas Merupakan tabel pesanan yang telah dipilih, kemudian dihapus, dan akan menampilkan pemberitahuan bahwa data berhasil dihapus..

VA

11) UI Dashboard User

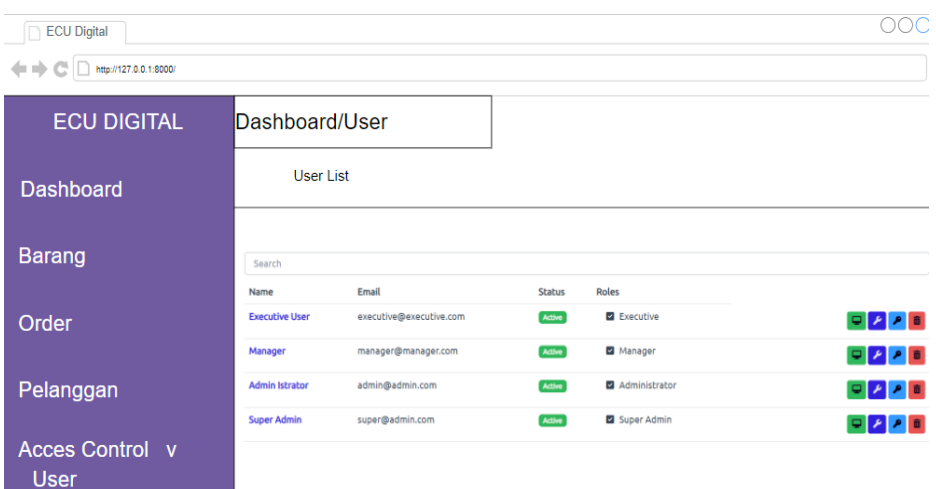

Gambar 4.32 Dashboard Admin

Pada **Gambar 4.32** diatas adalah halaman *Admin* didalamnya terdapat akun-akun *User* yang memiliki *role* atau hak akses yang berbeda. Untuk hak akses masing-masing akan dibuat oleh *Admin* didalam tabel tersebut memiliki tambah akun, edit akun dan hapus akun.

 $\overline{\mathcal{L}}$ 

### 12) UI Dashboard Membuat User

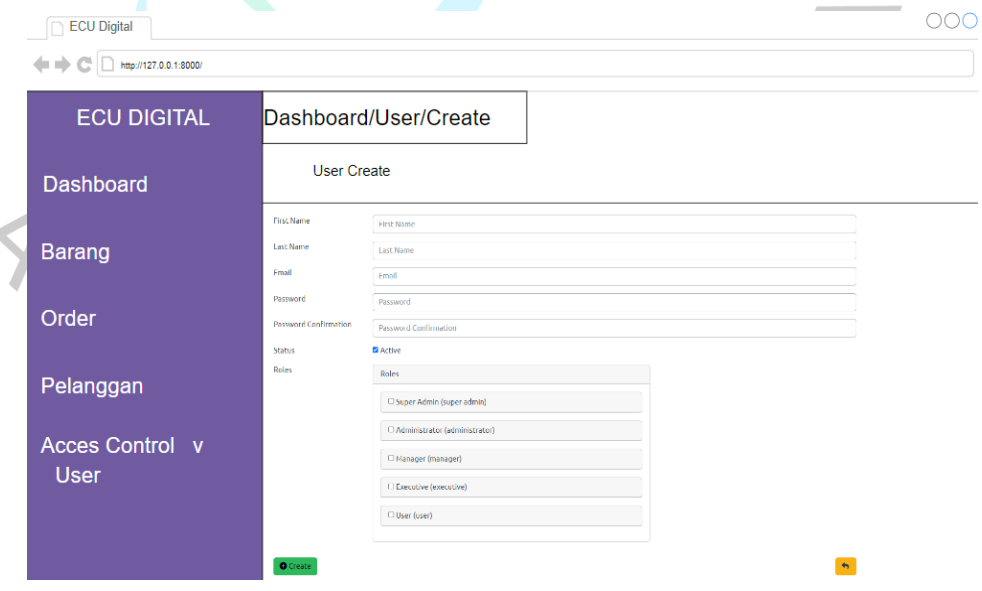

Gambar 4.33 Tambah User

Pada **Gambar 4.33** diatas merupakan *form* tambah akun dan *Admin* harus mengisi tabel sesuai dengan deskripsi.

13) UI Dashboard Edit User

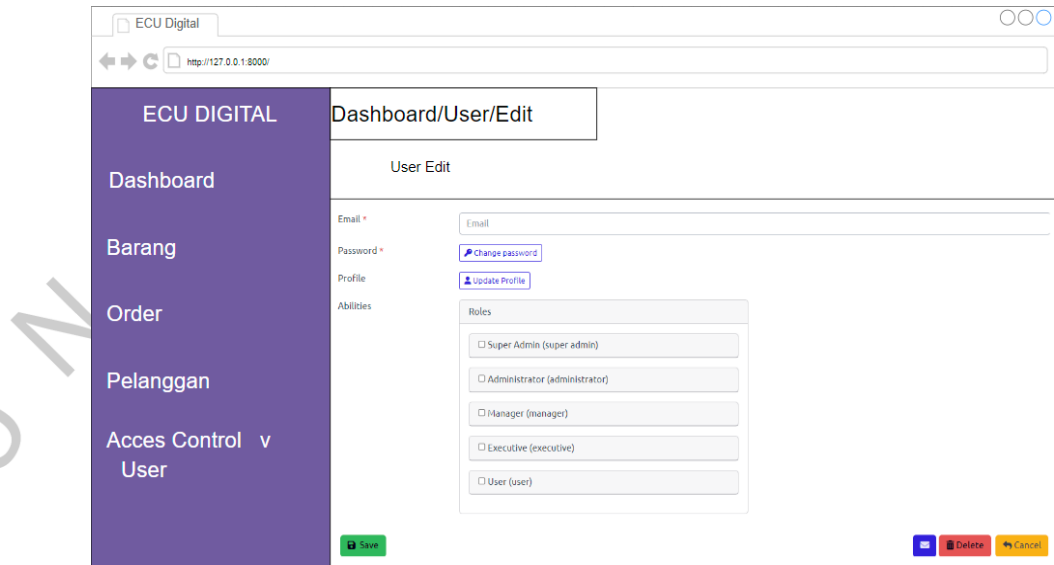

Gambar 4.34 Edit User

Pada **Gambar 4.34** deskripsi diatas tersebut merujuk pada tabel pengeditan pengguna yang memiliki fasilitas untuk mengubah kata sandi, foto identitas, dan hak akses..

### **4.6 Testing**

Untuk tahap terakhir yang dilakukan, yaitu perancangan implementasi, Dilakukan juga pengujian untuk memverifikasi bahwa Aplikasi yang dibuat berfungsi dengan baik dan sesuai dengan yang diharapkan. Dalam proses pengujian ini, aplikasi dianalisis untuk mendeteksi potensi masalah seperti *bug* atau *error* dengan lebih efektif. Melalui tahap pengujian ini diharapkan bahwa masalah pada aplikasi dapat teridentifikasi dan diperbaiki dengan lebih mudah. Implementasi dari tahap ini diharapkan memberikan keyakinan bahwa setelah aplikasi digunakan oleh pengguna, dalam hal ini. Berikut merupakan Tabel 4.12 dibawah ini adalah rancangan *Test Case* yang telah disusun dan terdokumentasi dalam bentuk tabel untuk memandu proses pengujian.

| N <sub>o</sub> | Fitur                                        | Skenario                                                                                                    | Hasil           |
|----------------|----------------------------------------------|----------------------------------------------------------------------------------------------------|-----------------|
| 1.             | Login                                        | Mengisi form<br>1.<br>login dengan<br>menggunakan<br>username dan<br>passoword yang<br>sesuai berdasarkan<br>hak akses<br>2. Masuk menu<br>Halaman Utama                                                                                | Berhasil        |
| 3.             | Mengelola<br>Tambah<br>Data<br><b>Barang</b> | Masuk menu Data<br>1.<br><b>Barang</b><br>Menampilkan<br>2.<br>Data Barang<br>Klik Tombol<br>3.<br>Tambah<br>Isi form<br>$\overline{4}$ .<br><b>Klik Tombol</b><br>5.<br>Simpan<br>Data Disimpan<br>6.                                  | <b>Berhasil</b> |
| 7.             | Mengelola Edit<br>Data Barang                | Masuk menu Data<br>1.<br><b>Barang</b><br>Menampilkan<br>2.<br>Data Barang<br>Pilih data yang<br>3.<br>ingin dilakukan<br>edit<br>Isi form sesuai apa<br>4.<br>yang ingin di ubah<br>Klik Tombol<br>5.<br>Simpan<br>Data Disimpan<br>6. | Berhasil        |
| 8.             | Mengelola<br>Hapus Data<br><b>Barang</b>     | 1.<br>Masuk ke menu<br>Data Barang<br>Menampilkan<br>2.<br>Data Barang<br>Pilih data yang<br>3.<br>akan dihapus<br><b>Klik Button Hapus</b><br>4.<br>Data Disimpan<br>5.                                                                | Berhasil        |

Tabel 4.11 Perancangan Implementasi

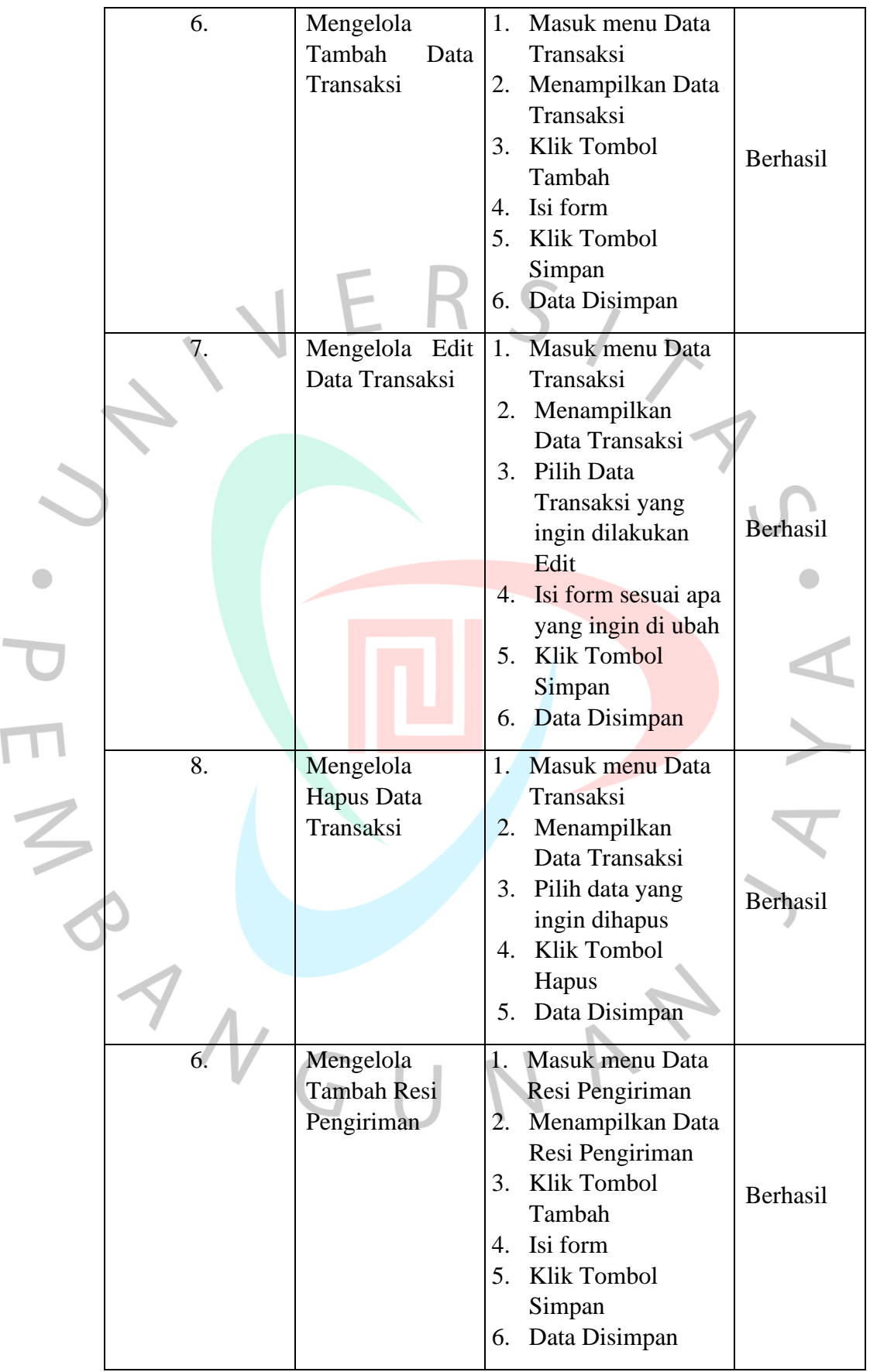

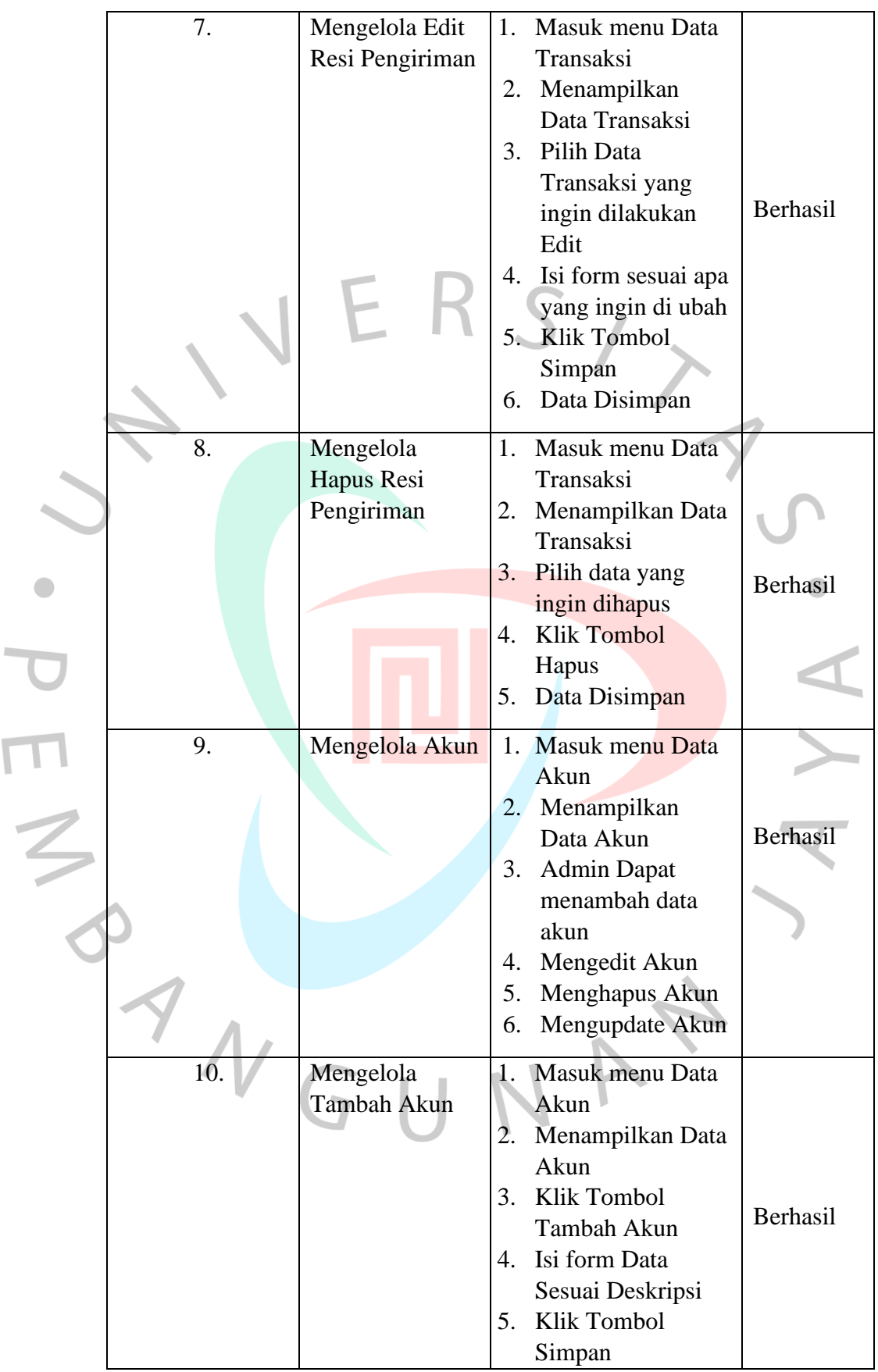

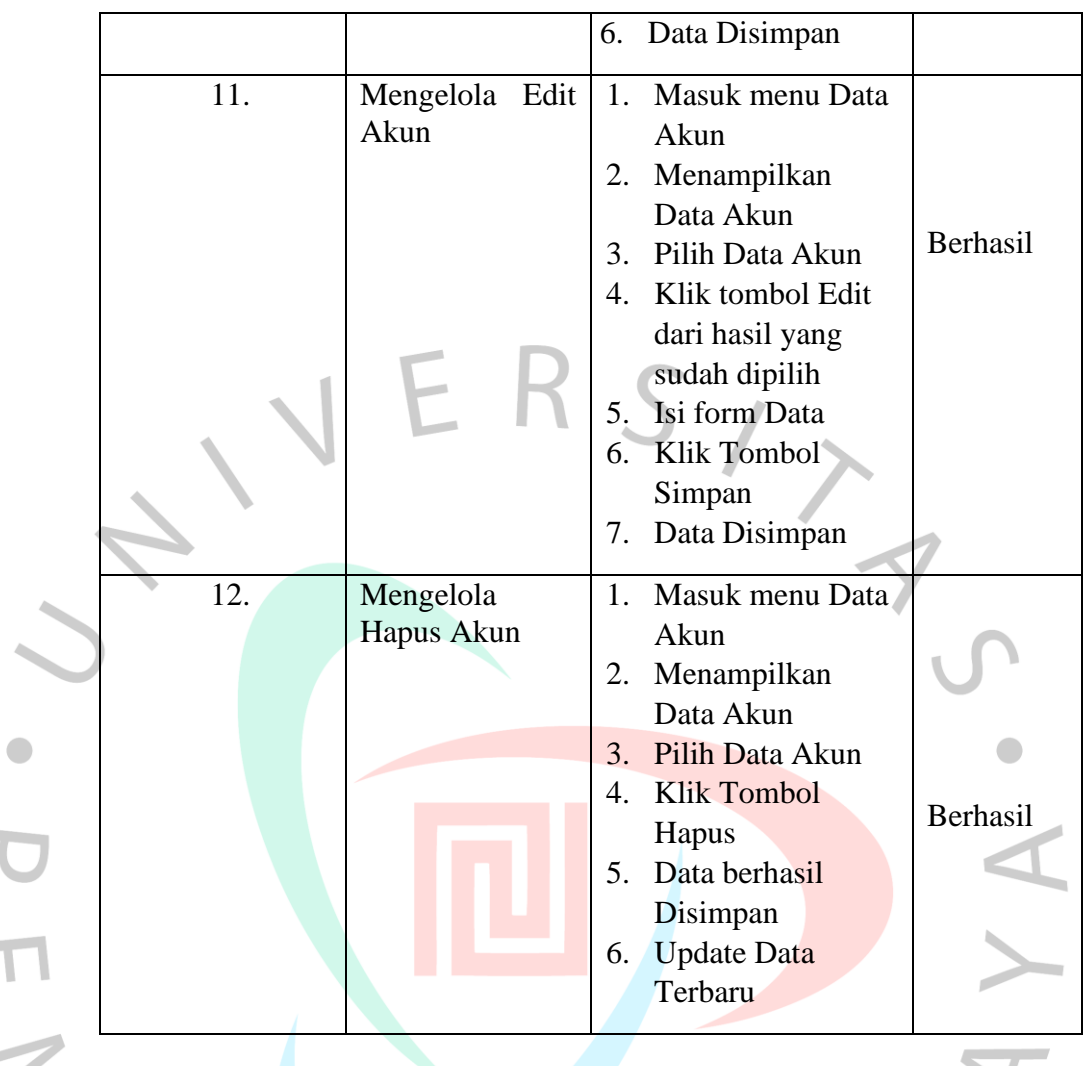

Perusahaan ECU DIGITAL menghadapi kendala dalam mencatat data barang, transaksi, dan pembukuan akibat *human error* atau kelalaian karyawan. Maka dari itu mencoba untuk menangani masalah tersebut, disarankan melakukan pengembangan sistem informasi pembukuan berbasis web. Langkah-langkah pembukuan melibatkan pencatatan transaksi, laporan keuangan, dan pencatatn nomor resi akan diintegrasikan dalam aplikasi pemesanan perbaikan ECU DIGITAL. Tujuannya adalah mempermudah para pekerja dalam melakukan rekap data dan memberikan solusi terhadap kendala yang ada. Implementasi sistem aplikasi pemesanan perbaikan diharapkan dapat meningkatkan kinerja perusahaan, mengurangi kesalahan, dan menyediakan dasar informasi yang akurat.